This file contains descriptions of the window utility commands. l. wopen  $22222$ This command creates a new window with the status of a terminal and executes the command given as argument in it (if no command is specified, <sup>a</sup> shell is executed). The syntax is: wopen [~nctbwz] (~c <n>] [—r (n>l f-h <n>] [—w <n)] [-x <n)]  $[-y \ (n)]$   $[-f \ (c)]$   $[-s \ (n)]$   $[-e \ (n)]$   $[{conmand}$ Explanation of the options; b - Black window. w - White window (this is the default). - No window border. — Single (one) line window border. <sup>~</sup> Double (two) lines window border (this is the default).  $z - z$  zoom box shall be present in the border. - Number of character columns in the window (default 80).  $r$  - Number of character rows in the window (default 24). - height of window in pixels. w - width of window in pixels. — <sup>x</sup> coordinate of the lower left corner of the window (default <sup>24</sup> in portrait node and <sup>152</sup> in landscape node). <sup>28</sup> <sup>y</sup> <sup>~</sup> <sup>y</sup> coordinate of the lower left corner of the window (default <sup>344</sup> <sup>29</sup> in portrait node and <sup>216</sup> in landscape node). - The default font to be used (default 'A'). - Signal to be used to signal that the window has moved, etc. (default 0). - Signal to be sent when the close box is used. If not zero, <sup>a</sup> close (exit) box will be present in the border (default 0). 37 2. Hhead u-an-.\_— -u--pun-This command inserts a header in a window. The syntax is: whead [-i] [-t] [(header)] Explanation of the options: i - Invert the header.  $r^2$  46 1 t - Invert the top header. If no header is given, the present header will be removed. 52 3. Hicon  $22222$ This command sets up an icon in a window. The syntax is: <sup>58</sup> wicon [-prielnqszt] [~x (n>] [-y (n>] [-w <n>] [-h (n)] [(sequence>] Explanation of the options: <sup>b</sup> <sup>~</sup> Send icon sequence when left wouse button is pressed (default).

 $\sim$   $\frac{38}{39}$ 

 $\bigcap_{44}$ 

 $\curvearrowright$   $\qquad$   $\qquad$ 

19 20 21

 $\mathbf{1}$  $\overline{c}$  $\overline{3}$ 4 5

45

- Send icon sequence when left mouse button is released. 63 i - Invert the icon when the mouse pointer points to it. 64 - Send the icon sequence when we enter the icon area. 65 1 - Send the icon sequence when we leave the icon area. 66 - Remove the icon after the icon sequence has been sent. 67 - Only send the icon sequence if there is <sup>a</sup> pending read request 68 on the window. 69 - Check if option <sup>e</sup> or l is fulfilled upon set up. 70  $z - 0$ nly send the icon sequence if it is the level zero window. 71 72 t - The coordinates and sizes are supposed to be given in character box units. 73  $x -$  The x coordinate of the lower left corner of the icon 74 <sup>75</sup> (default 0).  $y$  - The y coordinate of the lower left corner of the icon 76 77 (default 0).  $w$  - The width of the icon (default 100). 78 w  $\sim$  79 h - The height of the icon (default 100). 80 (sequence> is the icon sequence to be sent when the icon is chosen. Bl B2 83  $\sim$  34 4. Rnicons 85  $11111111$ 86 This command removes all icons in a window. 87 38 T he syntax is; B9 90 rmicons 91 92 93 5. wzoom 94  $22222$ 95 96 This command sets up a zoom list for a window. 97 The syntax is; 98 wzoom [(zoomlist)] 99 100 <zoomlist> is <sup>a</sup> string of capital letters indicating the fonts which Bl the zoom list shall consist of. If no  $(z$ oomlist) is specified, any 102 existing zoomlist is removed. 103 104 105 106 6. Wfont  $22222$ 1 108 109 This command changes the default font for a window. The syntax is; 110 111 wfont  $[-x \ln x]$   $[-y \ln x]$   $[(\text{font})]$ 112 gagO 113 ll4 Explanation of the options: X - The <sup>x</sup> coordinate for the middle visible character (default 1). T 115 1 -16 I Y - The <sup>y</sup> coordinate for the middle visible character (default 1).  $\langle$  font) is a single capital letter specifying the new font. l.l7 If no (font) is specified, the next font in the zoom list for the ll8 window is used instead. ll? 120 121 122 7. Htop 123  $2222$ 124

-1 --e -""

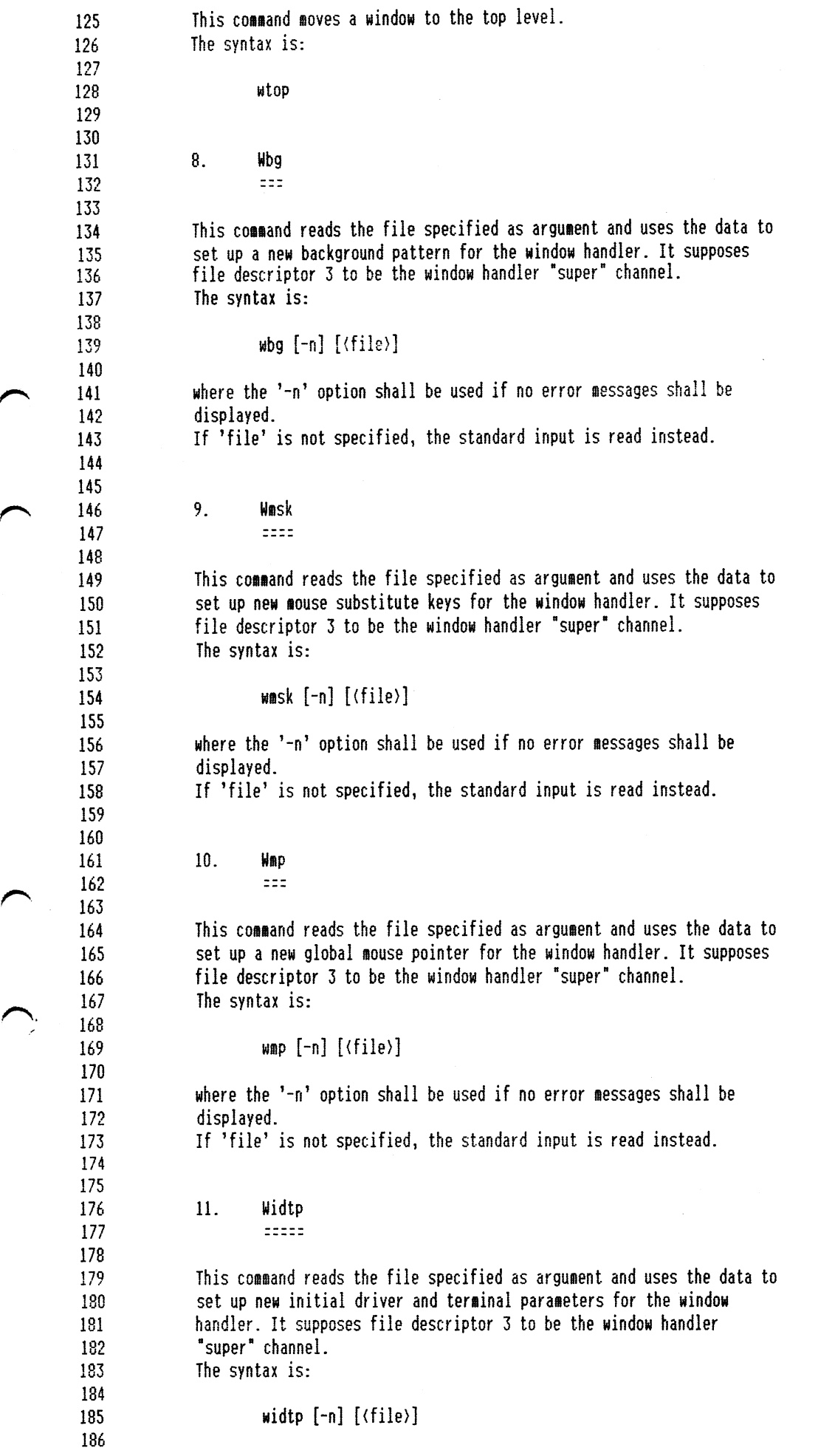

 $\hat{\boldsymbol{\beta}}$ 

 $\mathcal{A}$ 

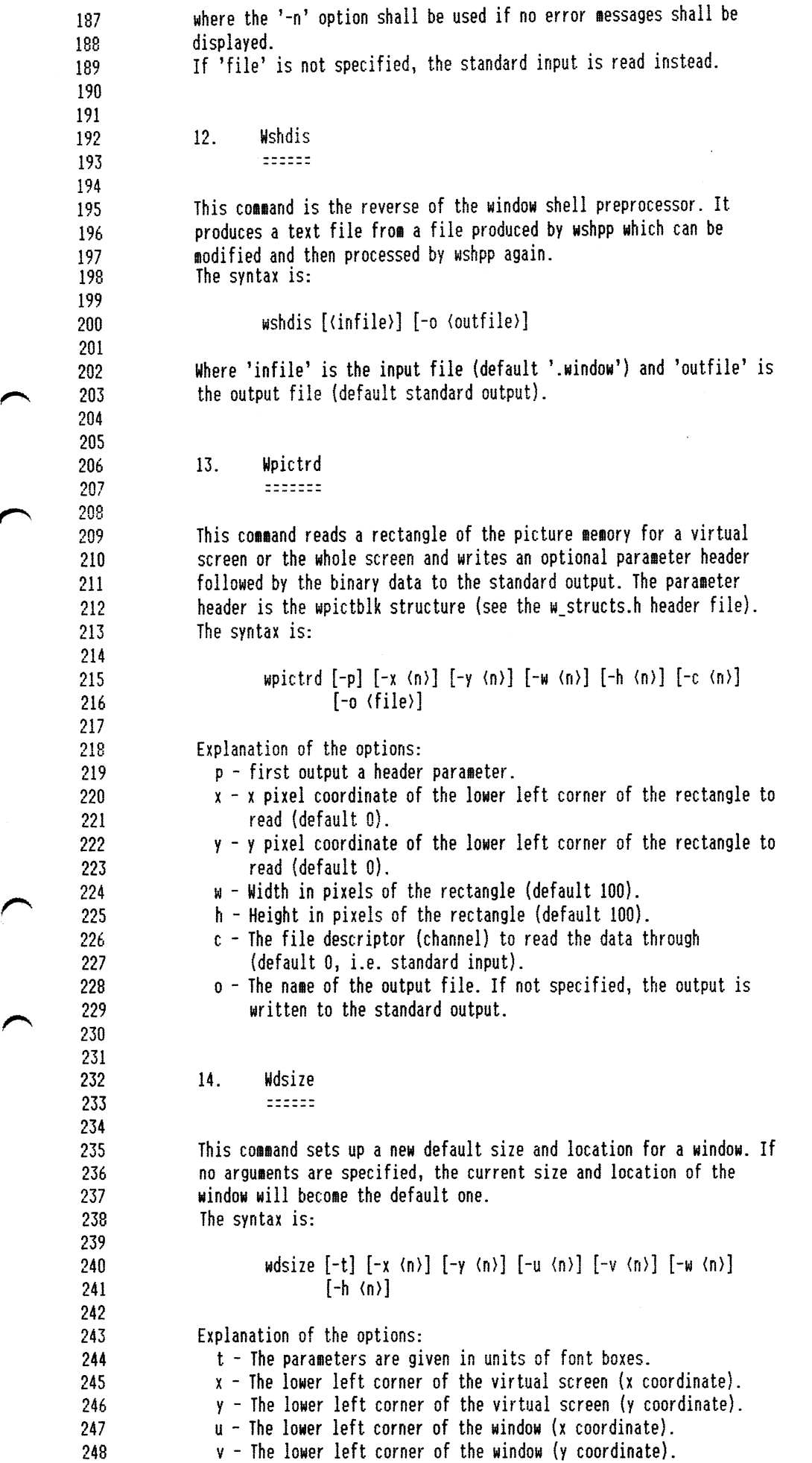

 $\sim$ 

-'

--v

 $\rightarrow$ 

 $\rightarrow$ 

)\*'\

 $\rightarrow$ 

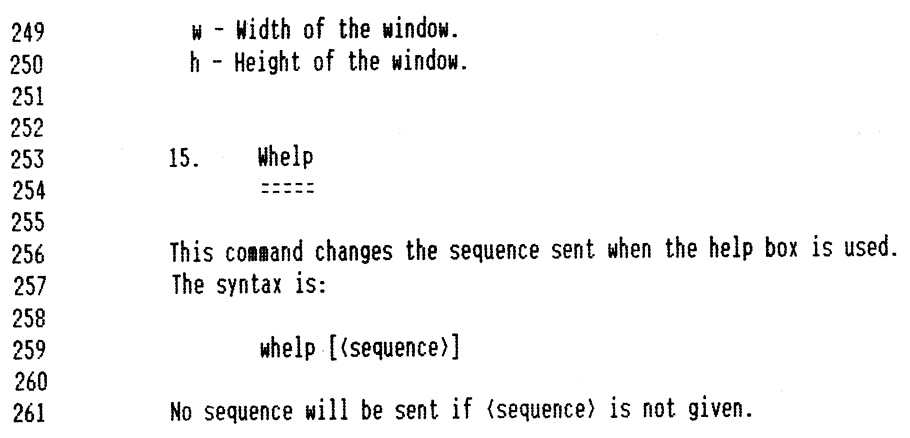

"-

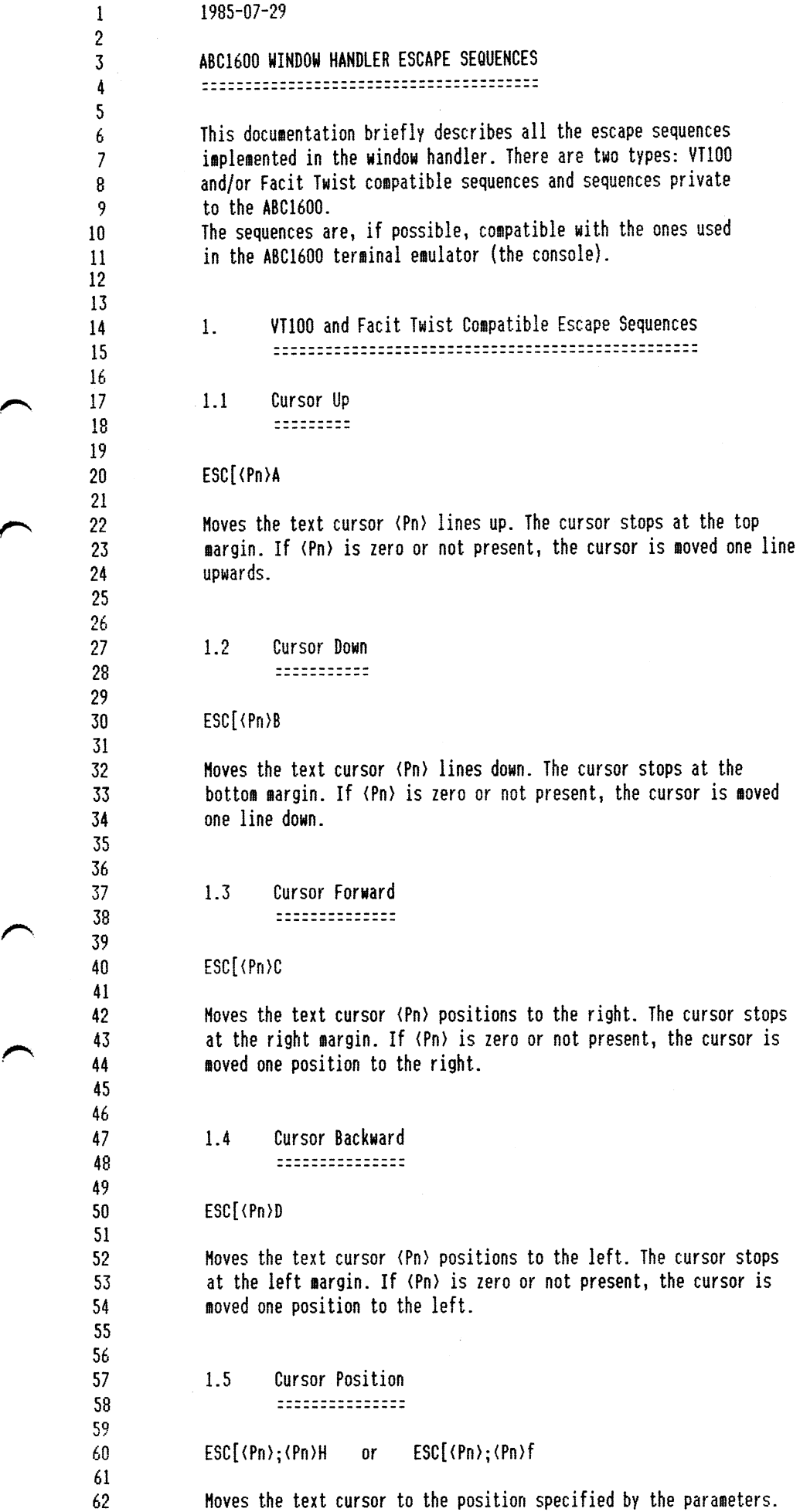

 $\left($ 

و را

124

an

 $~\,$ 

The first parameter specifies the line position and the second the 63 column position. If <sup>a</sup> parameter is <sup>0</sup> or not specified, the cursor 64 65 is moved to the first line or column. 66 67 68 1.6 Set Top and Bottom Margins 69 --on-u-napna-nun-upa-puns-nun 70 71 ESC[(Pn>;(Pn>r 72 73 Sets the top and bottom margins for the scrolling region. The first parameter is the line number of the first line in the scrolling 74 75 region and the second the line number of the bottom line. If no parameters are specified, the scrolling region is set to the entire 76 virtual screen. The minimum size of the scrolling region is two 77 lines. The cursor is placed in the home position.  $\sim$   $\frac{78}{79}$ B0 1.7 Erase in Display Bl ================= 32 33 r"\ <sup>84</sup> ESC[(PS)J 85 Erase some part of or the entire virtual screen according to the 86 37 parameter. 88 89 Parameter Meaning 90 Erase from and including the current text cursor 9l <sup>0</sup> 92 position to the end of the scrolling region (default) Erase from the start of the scrolling region to 93 <sup>1</sup> 94 and including the current text cursor position. Erase the whole scrolling region. 95 2 96 97 This escape sequence does not change the current text cursor position 98 99  $100$ 1.8 . Erase in Line  $\sqrt{101}$ ============== **102** ESC[(P5>K 103  $_{1}$ Erases some part of or the entire line where the text cursor is 105 "~\ <sup>106</sup> positioned according to the parameter. 107 138 Parameter Meaning 109 ..<br>1 1 0 **Erase from and including the current text cursor** <sup>111</sup> position to the end of the line (default). <sup>112</sup> <sup>1</sup> Erase from the start of the line to and including 113 the current text cursor position. 2 Erase the entire line. 114 115 116 This escape sequence does not change the current text cursor position F an l7 118 119 1.9 Index 128 1---n—\_ ---na-121 122 ESE D 123

Moves the text cursor one line downward mithout changing the column

 $\left($   $\right)$ 

 $\mathbb{R}$ 

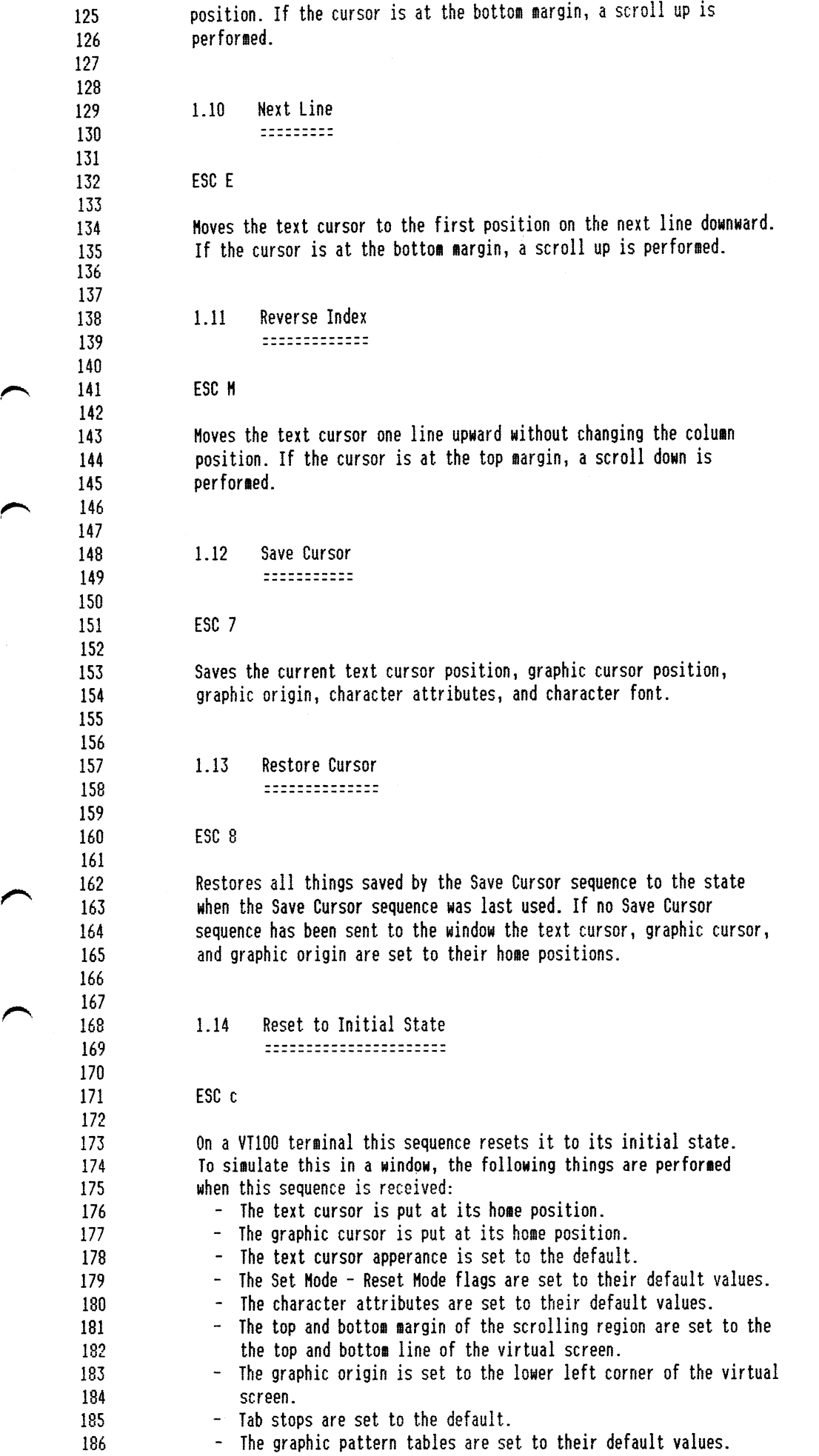

 $\mathcal{L}^{\mathcal{L}}$  and  $\mathcal{L}^{\mathcal{L}}$  . The contract of

# Aug 5 19 12 1985 uh\_escapes.doc Page <sup>4</sup>

 $\mathcal{L}(\mathcal{A})$  , where  $\mathcal{L}(\mathcal{A})$  is a subset of  $\mathcal{A}$ 

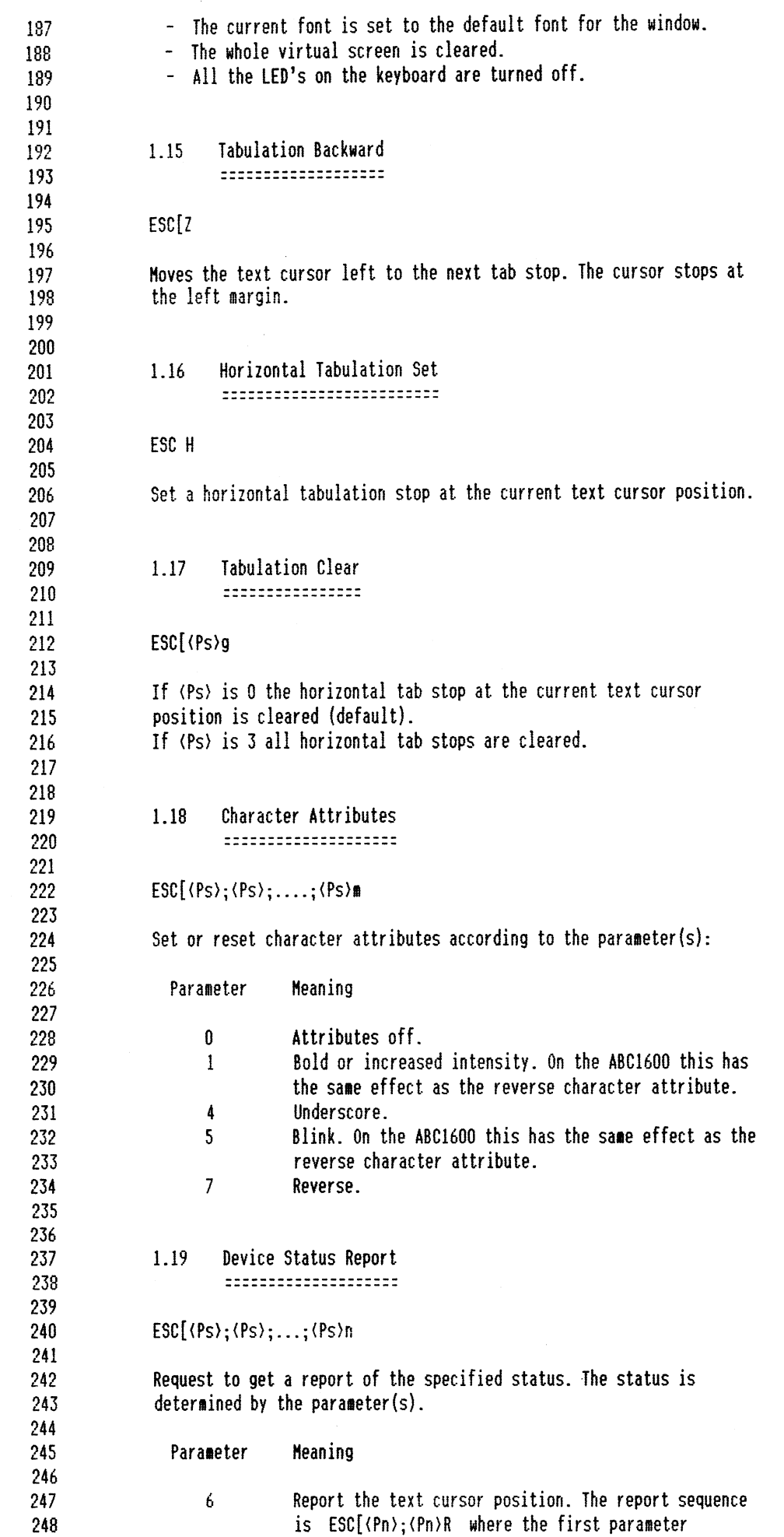

 $\epsilon$ 

وعداليب

 $\sim$  10  $\pm$ 

 $\triangleright$ 

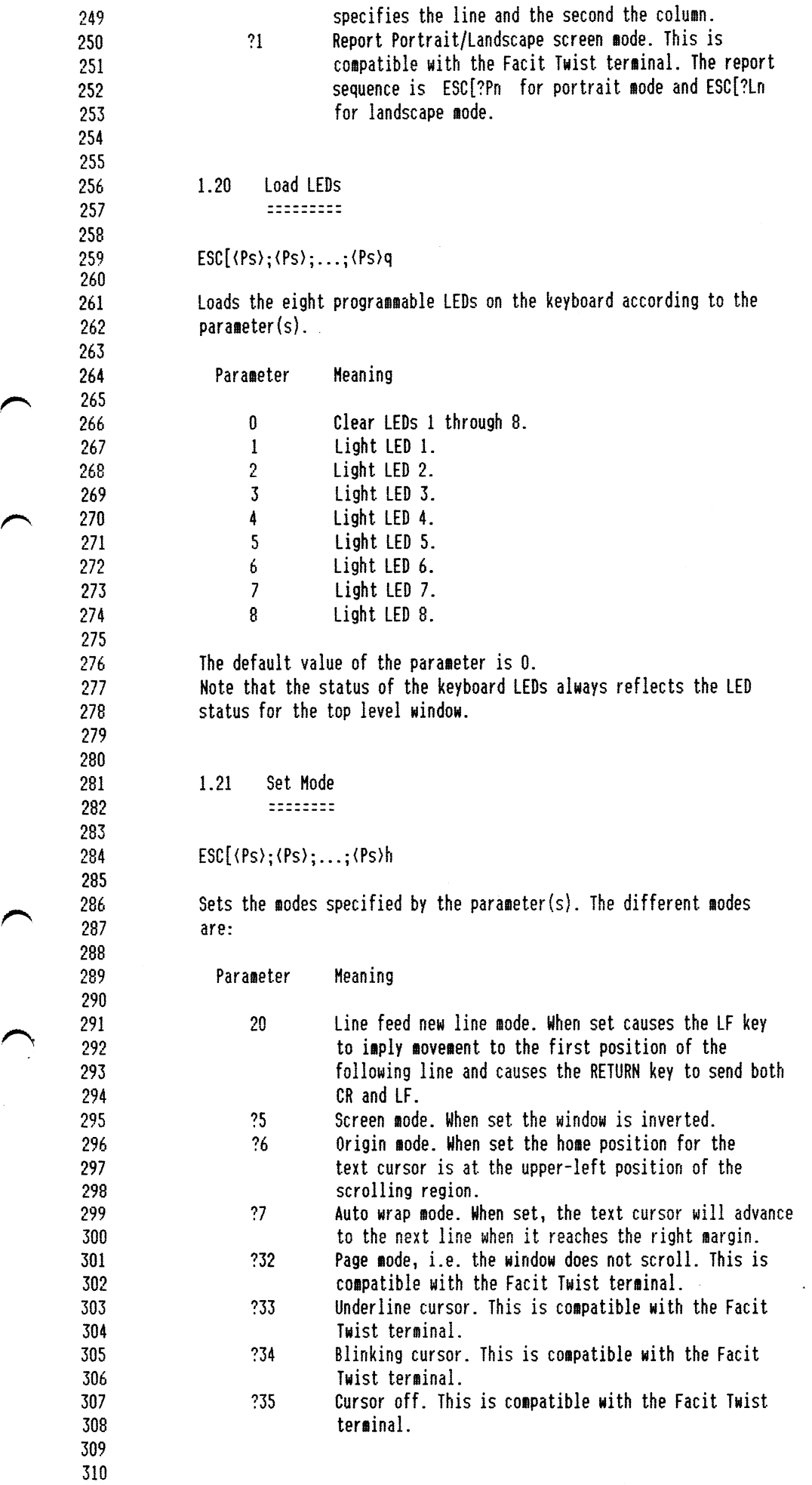

 $\sim$ 

 $\mathcal{L}$ 

 $\overline{a}$ 

 $\hat{\boldsymbol{\cdot}$ 

 $\overline{\phantom{a}}$ 

i di na

 $\mathcal{L}$ 

 $\big)$ 

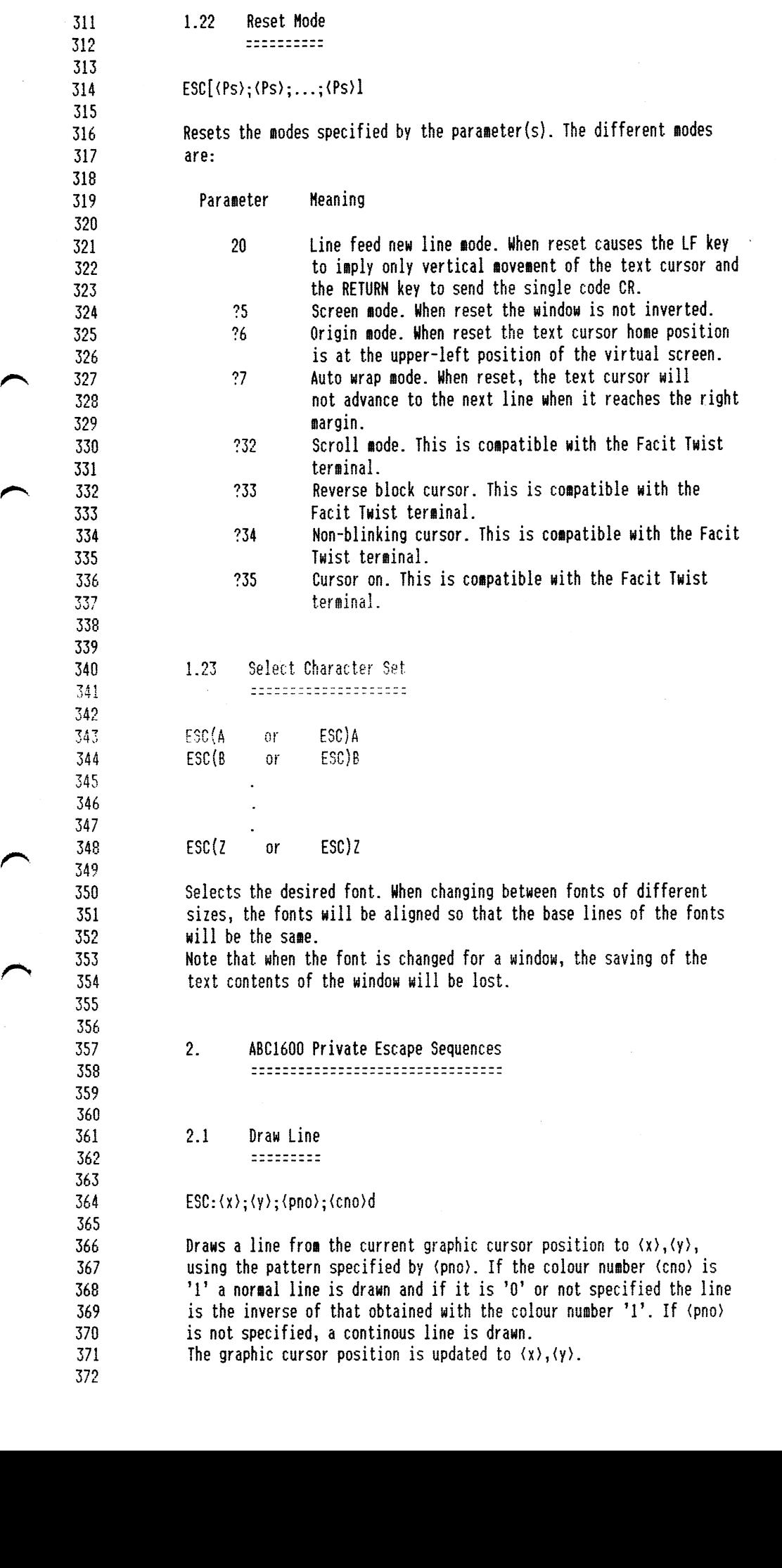

.1-

 $\hat{\boldsymbol{\beta}}$ 

 $\mathcal{L}^{\text{c}}$  , where  $\mathcal{L}^{\text{c}}$  and  $\mathcal{L}^{\text{c}}$ 

 $\curvearrowright$ 

 $\mathcal{L}$ 

 $\overline{\phantom{0}}$ 

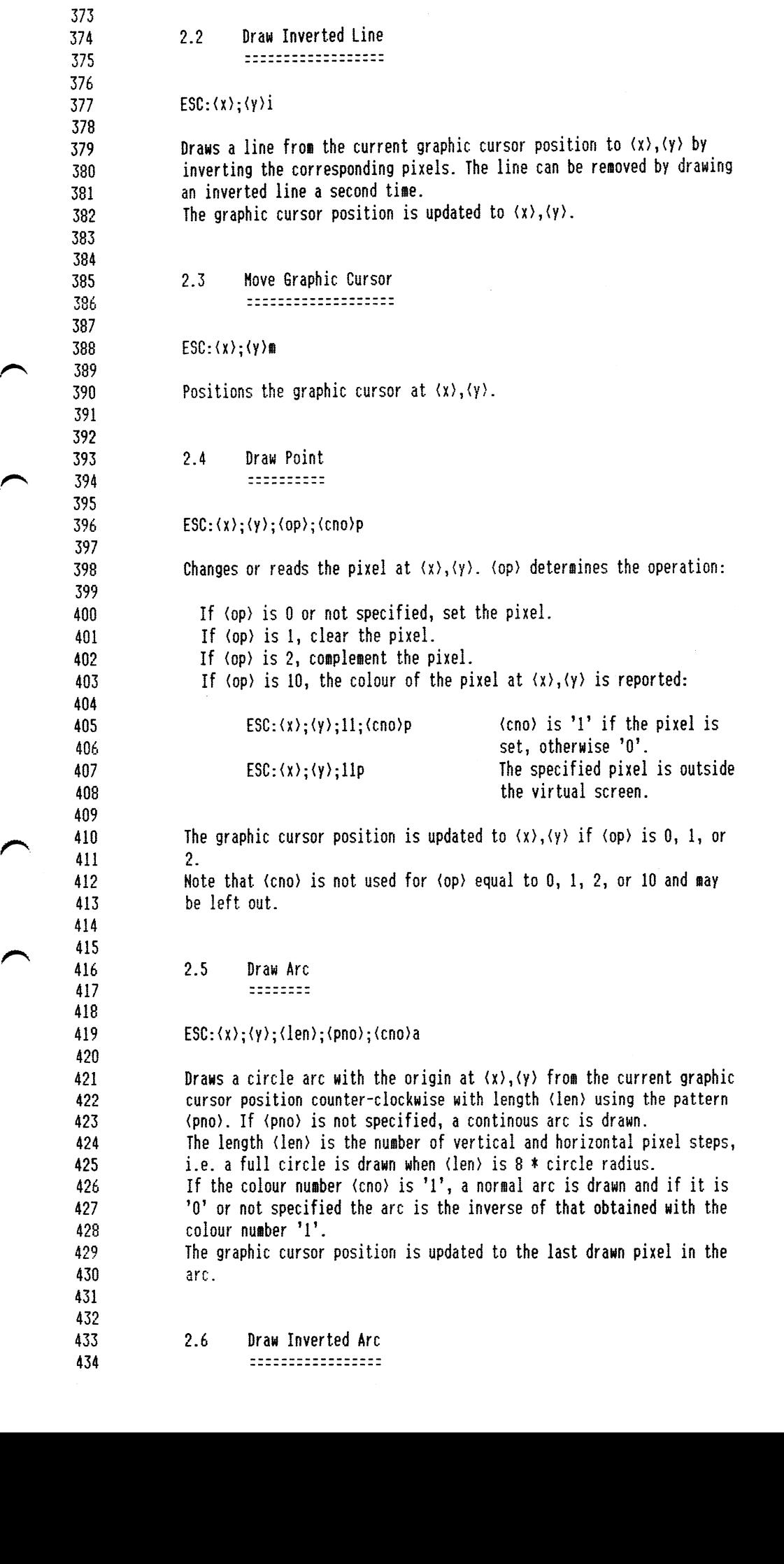

 $\sim$ 

ل ولي الموارد التي التي التي التي تعدد واستعداد الموارد والتي تعدد والتي تعدد والتي تعدد التي تعدد ا<br>التي تعدد التي تعدد التي تعدد التي تعدد التي تعدد التي تعدد التي تعدد التي تعدد التي تعدد التي تعدد التي تعدد

 $\sqrt{ }$ 

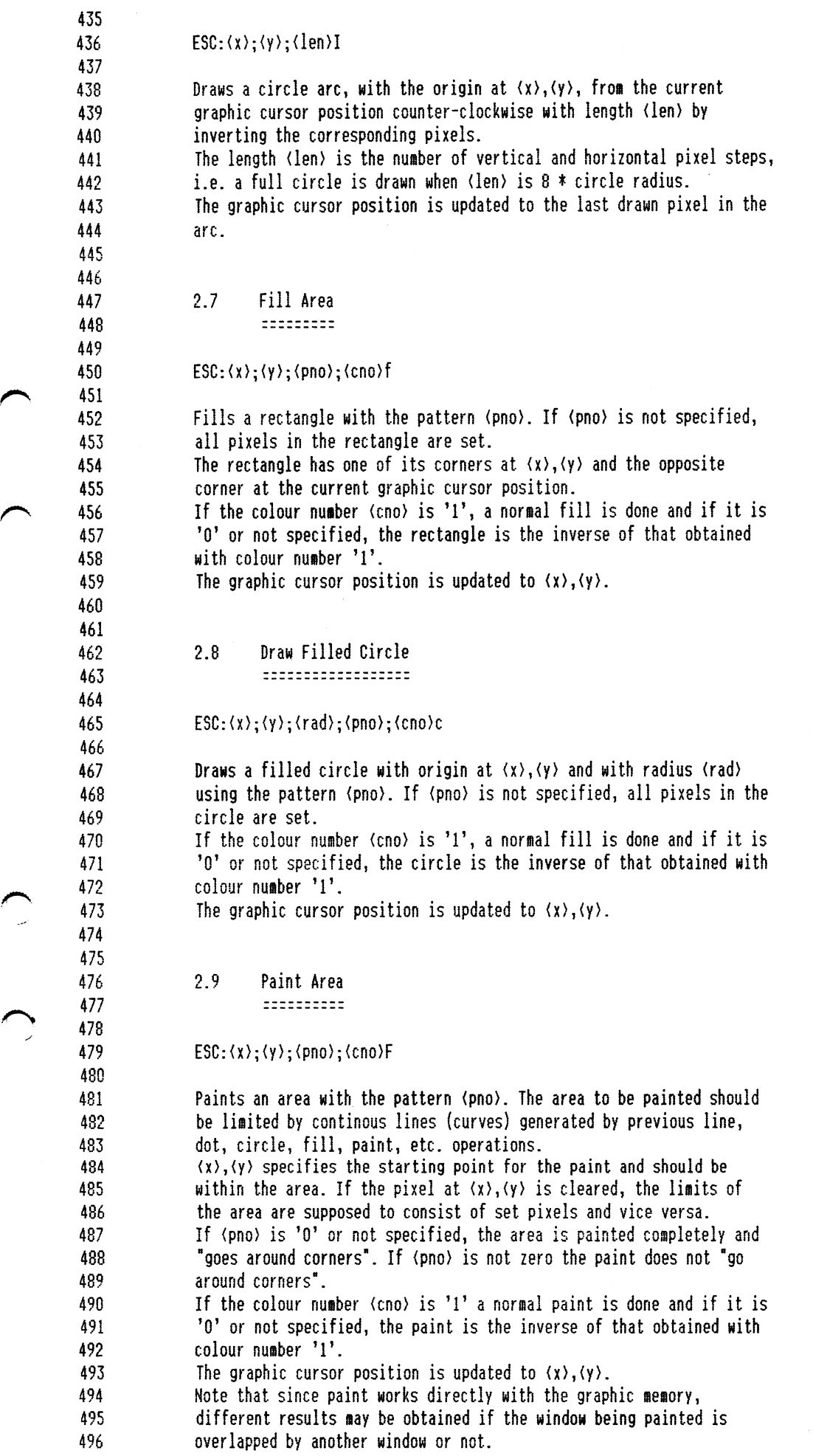

 $\sim 10$ 

The contract of the contract of the contract of the contract of the contract of the contract of the contract o

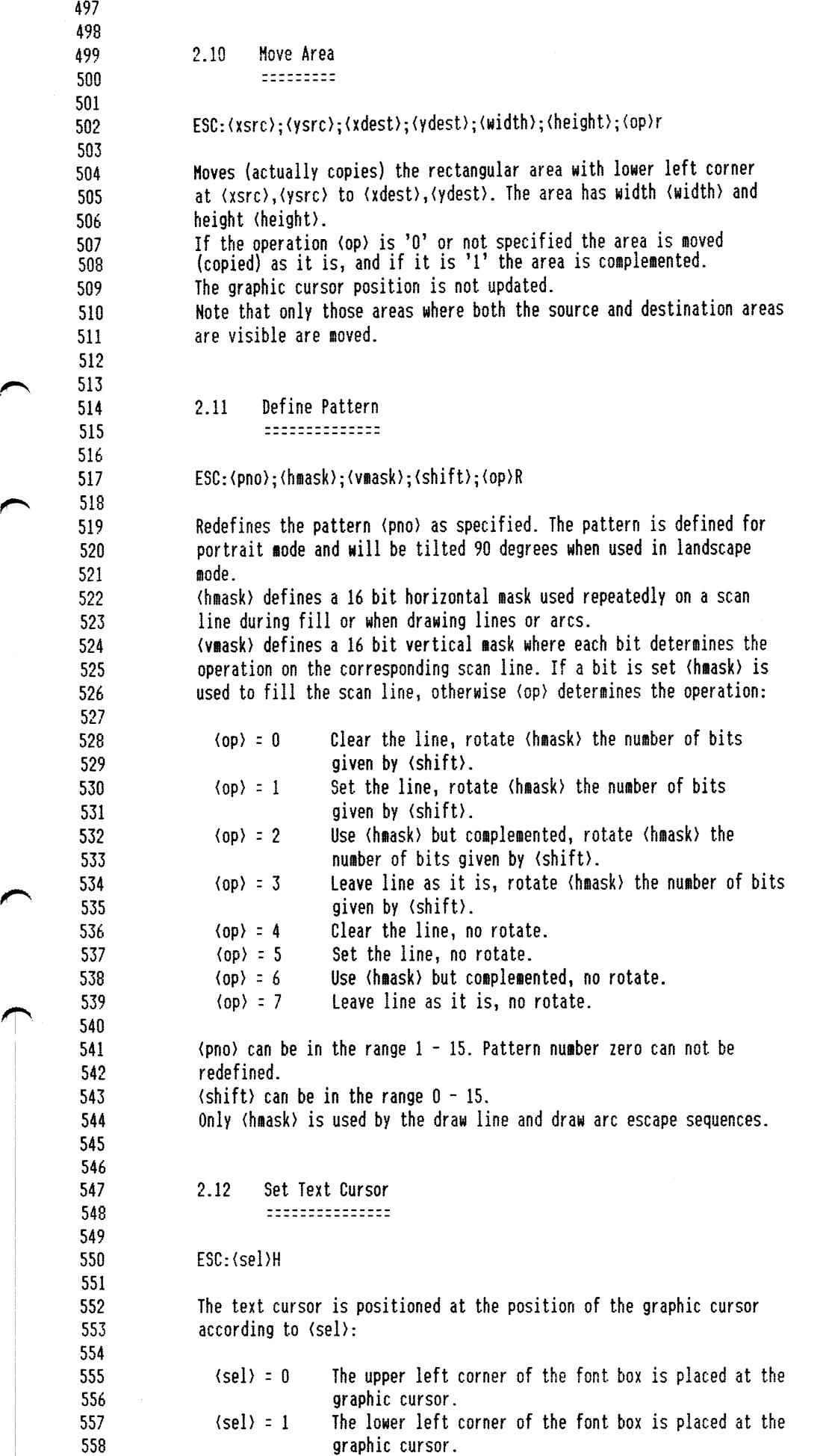

 $\blacktriangle$ 

 $\Gamma$ 

S59 (sel) <sup>=</sup> <sup>2</sup> The left edge of the base line for the font box is placed at the graphic cursor. 560 561 56c Note that when this escape sequence is sent to a window, the saving of 563 the text contents of the window will be lost. 564 '- 5o5 566 2.13 House Report -unna-noun-nun 567 568 ESC: (sel)M 569 570 571 This escape sequence is used to get <sup>a</sup> report of the current nouse S72 pointer position. The report is, depending on (sel), only sent when 573 the nouse pointer or the nouse buttons have changed. 574  $575$  (sel) = 7 The report is sent immediately if the mouse has changed since the last report. Otherwise the report 57o J' 577 is sent as soon as the nouse changes. <sup>A</sup> change is S78 either a mouse movement or a status change of a mouse 579 button. ;-, <sup>580</sup> The report sequence is: 581 582 ESC:(x);(y);(buttons)P 583 584 where  $\langle x \rangle$  and  $\langle y \rangle$  is the position of the mouse pointer. If the mouse pointer is outside the virtual 585 586 screen, the reported position will be at the virtual S87 screen border. 588 (buttons) is 'l' if the left button is pressed, 'Z' if 589 the niddle button is pressed, \*3' if both the left and middle buttons are pressed, and 'O' if no button is 590 591 pressed. 592 (sel) = 8 Identical to  $\langle$ sel $\rangle$  = 7, except that reports are only 593 sent when the left or middle buttons changes. 594 595 Note that mouse reports are only sent to the top level window. 596<br>597 see 2.14 Device Status Report 599 ===================== 600  $\frac{601}{602}$ ESC:(sel)n 603 Reports the status of different devices, determined by  $\langle$ sel $\rangle$ : 694 605 (sel) <sup>=</sup> <sup>1</sup> Reports the graphic cursor position. The report 606 sequence is: 607 608  $ESC:$  $\langle x \rangle$ ; $\langle y \rangle$ R ou **610** where  $\langle x \rangle$ ,  $\langle y \rangle$  is the current graphic cursor position. (sel) <sup>=</sup> <sup>2</sup> Reports the nouse position and button status. This is 61 612 identical to the Mouse Report escape sequence with 613  $\langle$ sel $\rangle$  = 7 (ESC:7M), except that the report is sent innediately. \*7 A'- 615 Note that reports are only sent to the top level window. 0 6- 617  $\{sel\} = 3$ Reports the size of the virtual screen and the current 618 font. The report sequence is: 619 620 ESC:(vsx);(vsr);(fsx);(fsy);(bl);(fno)w

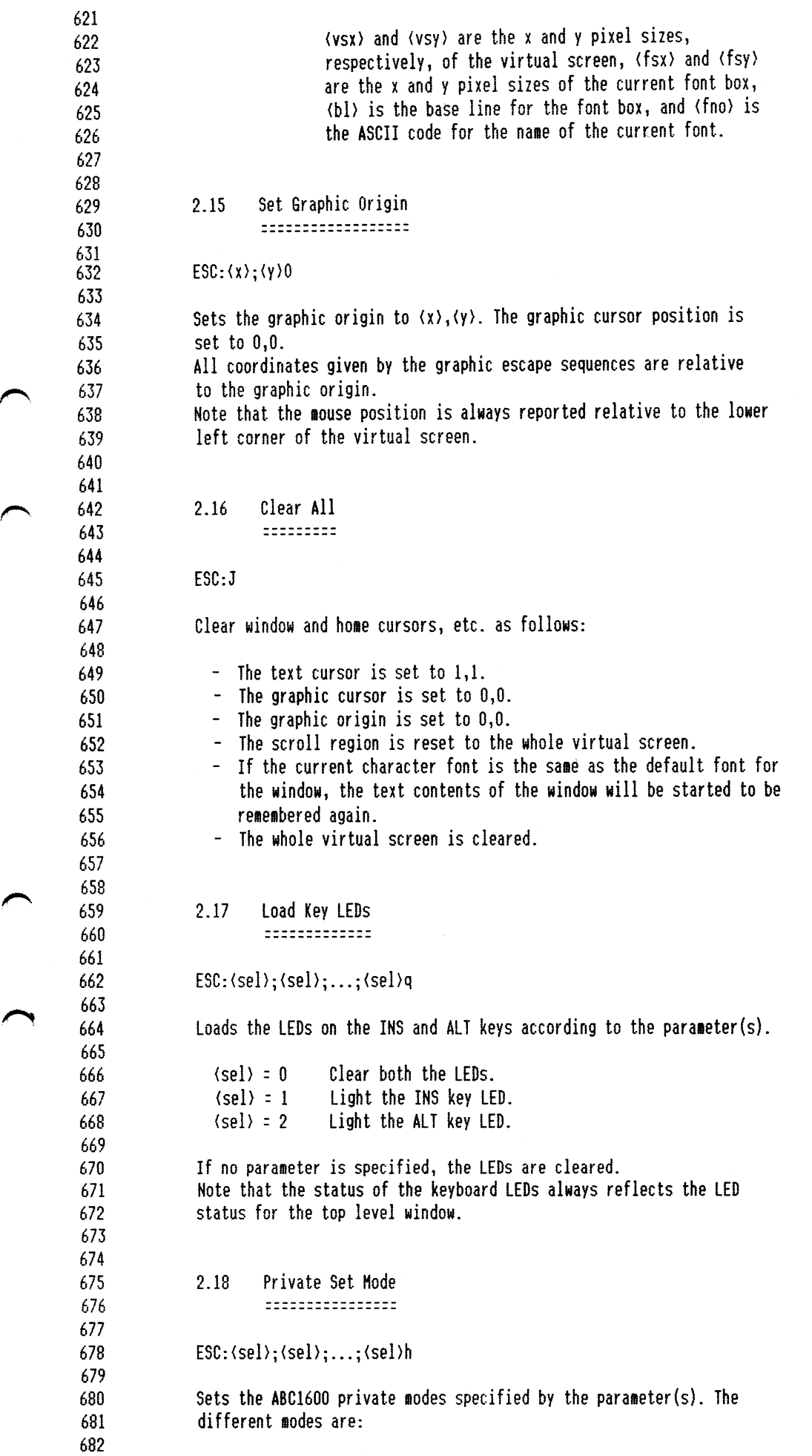

 $\ddot{\phantom{a}}$ 

- 1

# Aug 5 19:12 1985 wh\_escapes.doc Page 12

 $\sigma$  ,  $\sigma$  , and  $\sigma$  , and  $\sigma$ 

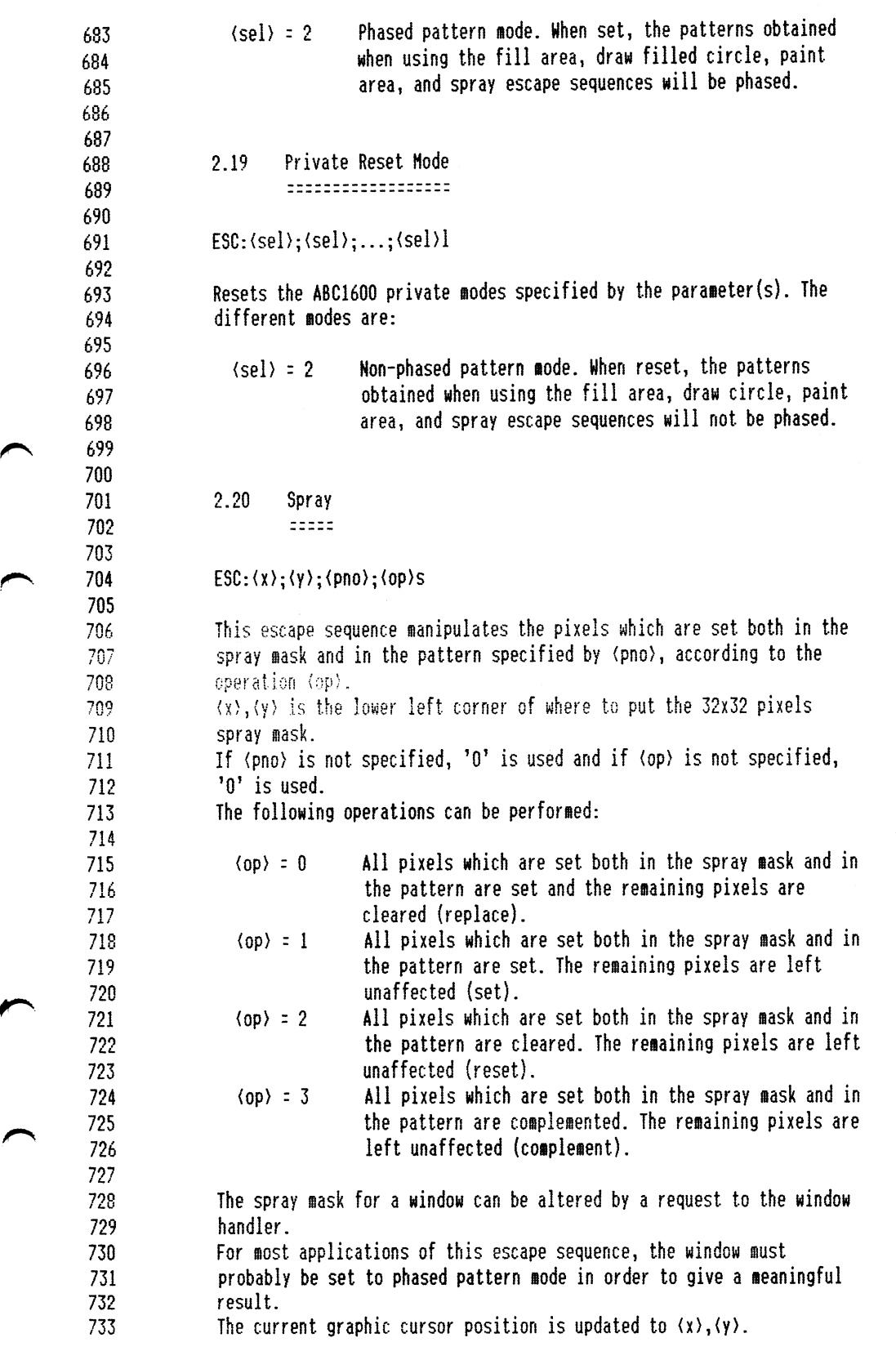

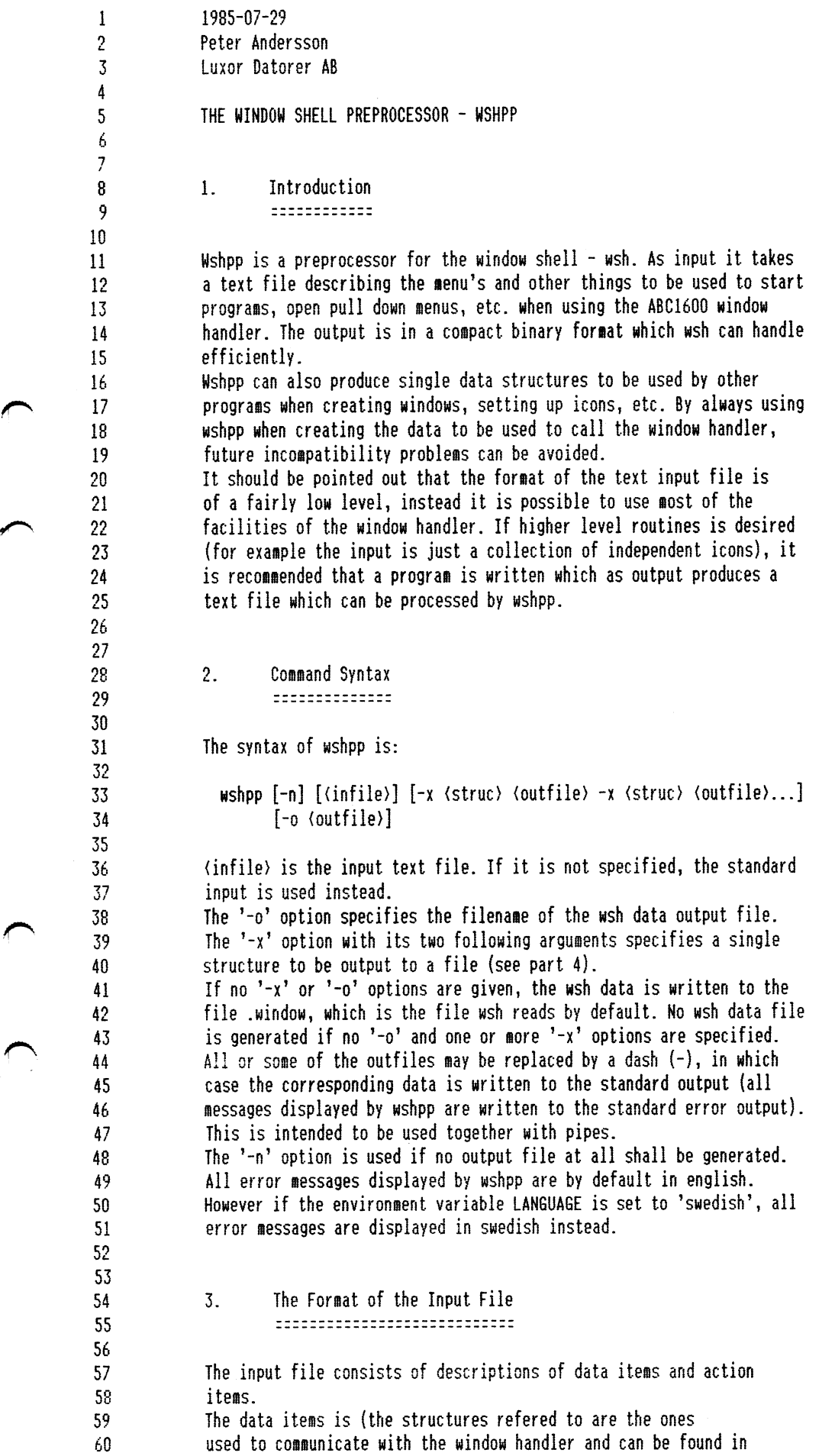

 $\hat{\boldsymbol{\gamma}}$ 

J.

 $\Gamma$ 

لمنافذهن

 $\bigcap$ 

bl 62 the documentation for the handler):

 $\sim$ 

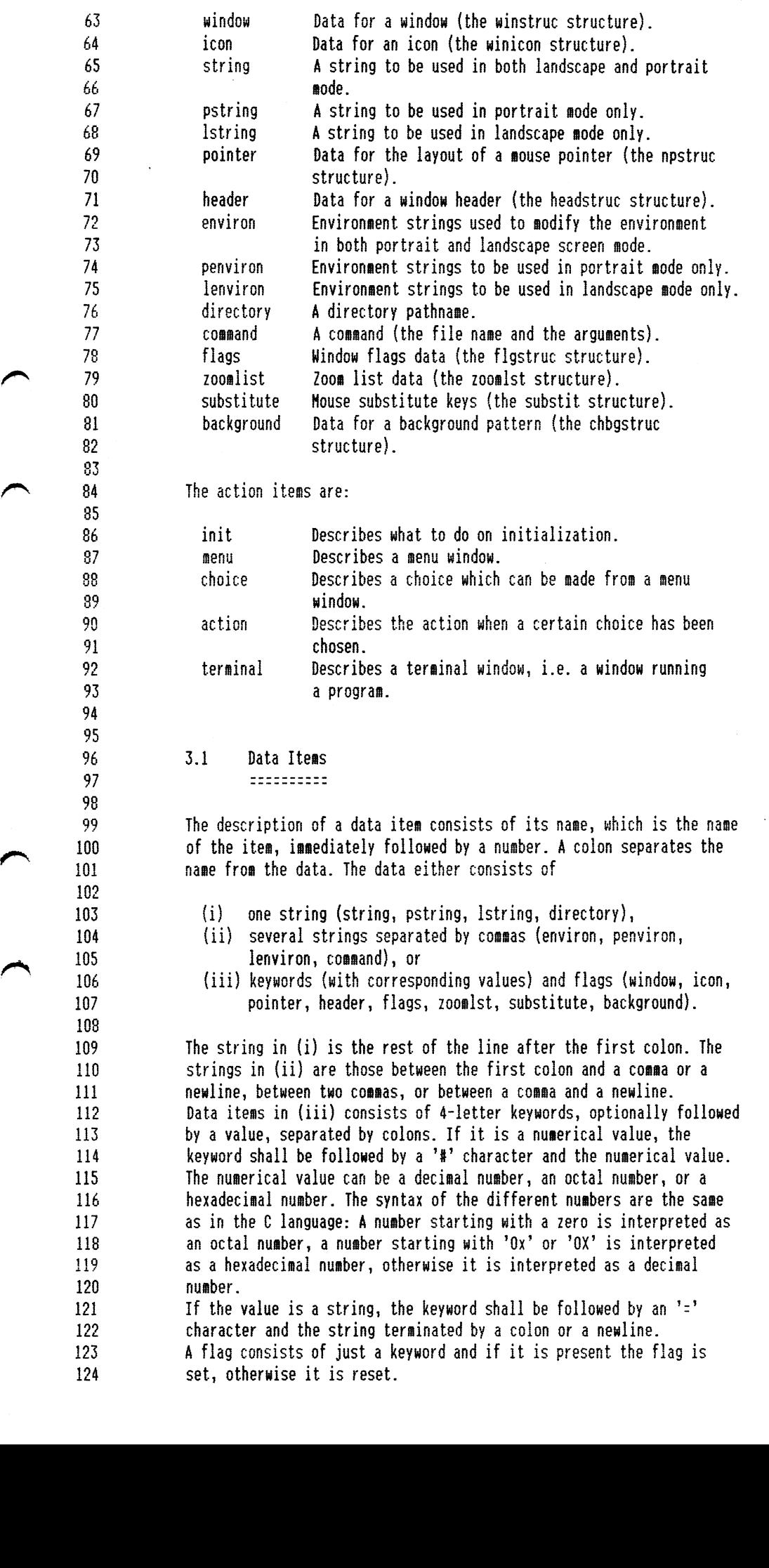

 $\mathcal{F}_{\mathcal{F}}$  $\sim$ 

F"

 $\sim$  $\sim$ 

 $\overline{\phantom{0}}$ 

 $\bar{\ell}$ 

 $\bar{r}$ 

 $\bar{t}$ 

 $\hat{\boldsymbol{\theta}}$ 

 $\frac{1}{2}$ 

Ŷ.

 $\bar{\nu}$ 

 The backslash (\l can be used as an escape character in strings. This 126 works as in the C language (it has been augmented by '\e' which means ESCAPE, 27 decimal). ESCAPE, 27 decimal). 128 Leading and trailing spaces and tabs are significant in all strings.<br>129 A line can be continued on the next line by ending the line with a A line can be continued on the next line by ending the line with a backslash. 

 3.1.1 Hindow  $\qquad \qquad \qquad \qquad \qquad$ 

136 The window data item gives the data for a window. Every keyword has<br>137 a corresponding member or flag in the winstruc structure (see the a corresponding member or flag in the winstruc structure (see the documentation for the window handler). In the following list the corresponding structure member or flag is listed inside paranthesis 140 and a '#' character indicates that it is a numerical value, otherwise it is a flag.

Keyword Description

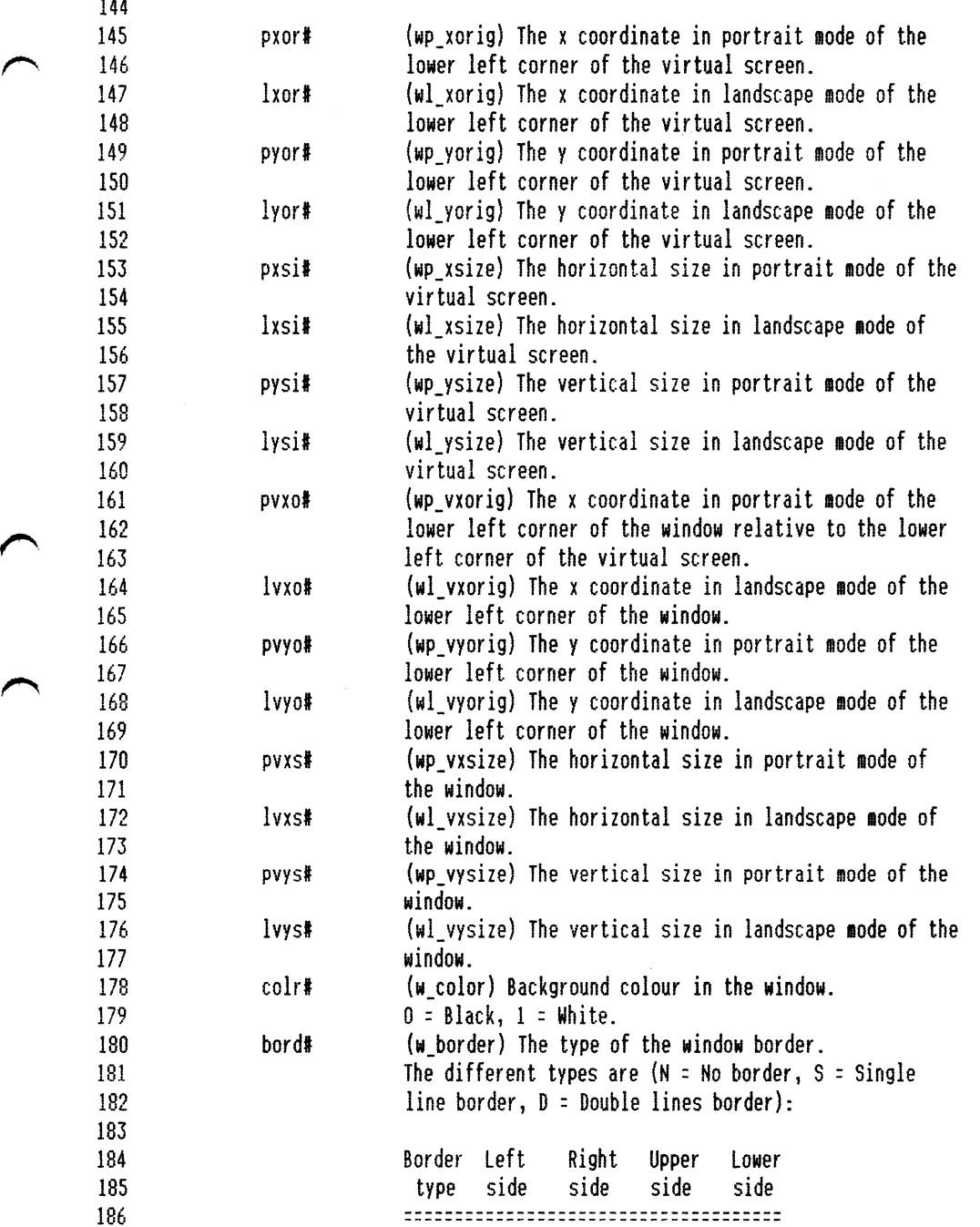

er

 $\bar{\bar{z}}$ 

 $\sigma$  constant  $\sigma$  and

 $\sim$  $\downarrow$ 

 $\hat{\mathcal{A}}$ 

 $\hat{\epsilon}$ 

 $\sim$ 

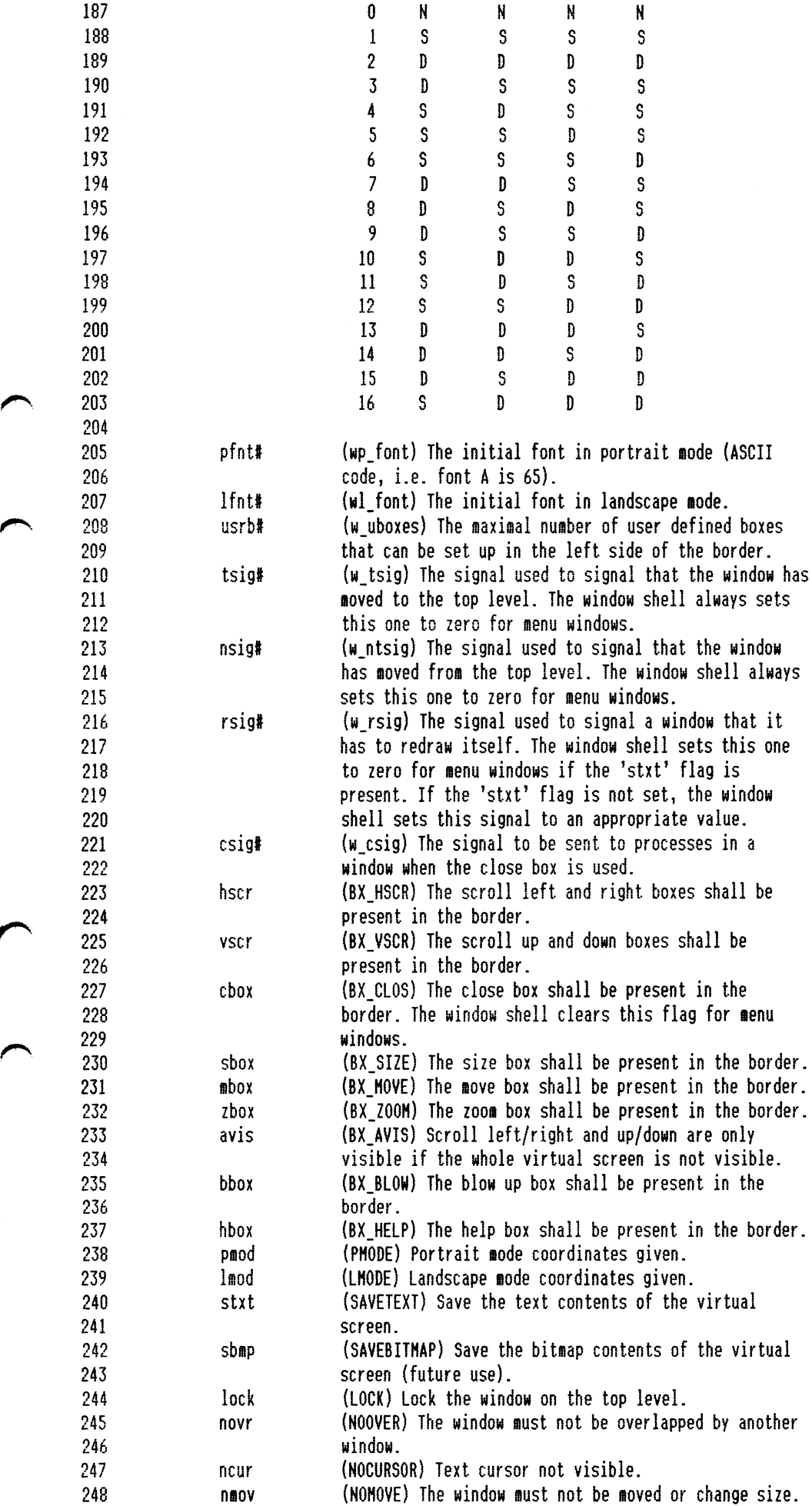

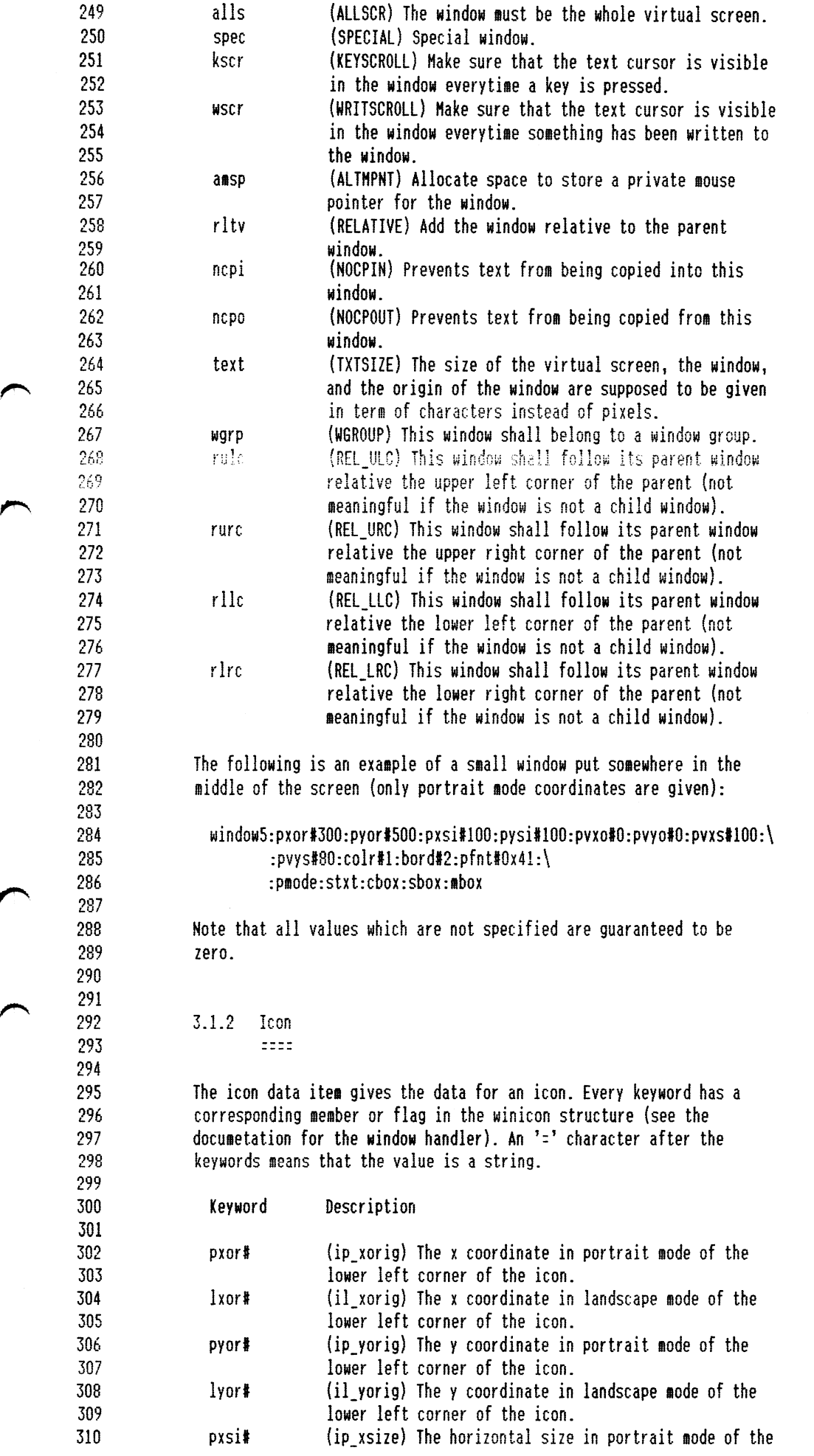

![](_page_22_Picture_813.jpeg)

~...

 $\omega$  ,  $\tau$  , where  $\tau$  are

ï

 $\hat{\phantom{a}}$ 

 $\overline{\phantom{a}}$ 

 $\sim$  $\sim$ 

 $\sim$   $\sim$ 

![](_page_23_Picture_659.jpeg)

l,

÷

 $\bar{z}$ 

 $\sim$ 

![](_page_24_Picture_711.jpeg)

-r

497 The zoomlist data item gives the data for a zoom list. Every keyword<br>498 The a corresponding member or flag in the zoomlst structure (see the 498 has a corresponding member or flag in the zoomlst structure (see the 499 documentation for the window handler). S00 501 Keyword Description 502 503 plst= (zp\_list[]) The set of fonts to be used in portrait<br>504 **node**. mode. 505  $llst =$  (zl list[]) The set of fonts to be used in landscape 506 mode. 507 pmod (Z\_PHODE) Portrait mode list given.<br>lmod (Z\_LMODE) Landscape mode list given. 508 (Z LMODE) Landscape mode list given. 569 <sup>510</sup> The following is an example of <sup>a</sup> zoom list (only data for portrait 511 mode is given) which will make it possible to toggle between the 512 window's default font and the font F: ;\*"\ S13 514 zoomlist7:plst=F:pmod 515 516 517 3.1.11 Substitute 518 =========== 519 520 The substitute data item gives the data for <sup>a</sup> set of mouse substitute <sup>521</sup> keys. Every keyword has <sup>a</sup> corresponding member in the substit 522 structure (see the window handler documentation). 523 524 Keyword Description 525 526 **init#** (c\_initflg) Flag indicating if the substitute keys are 527 enabled or not after the set up (1 if enabled, <sup>0</sup> if 528 not). 529 onof# (c\_keys[S\_0NOFF]) Key used to toggle the substitute 530 keys on or off. 531 mpup# (c\_keys[S\_MPU]) Move mouse pointer up. 532 **mpdot** (c\_keys[S\_MPD]) Move mouse pointer down. <sup>533</sup> mplet (c\_keysfS\_HPL]) Hove mouse pointer left. I F <sup>Y</sup> <sup>534</sup> mprit yc\_keysyS\_HPR]) Hove mouse pointer right.  $\begin{picture}(65,55) \put(0,0){\line(1,0){155}} \put(15,0){\line(1,0){155}} \put(15,0){\line(1,0){155}} \put(15,0){\line(1,0){155}} \put(15,0){\line(1,0){155}} \put(15,0){\line(1,0){155}} \put(15,0){\line(1,0){155}} \put(15,0){\line(1,0){155}} \put(15,0){\line(1,0){155}} \put(15,0){\line(1,0){155}} \put(15,0){\line(1,0){155}} \$ 536 mpurt (c\_keys[S\_MPURI Move mouse pointer up — right. 537 mpdlt lc\_keysIS\_HPDL} Hove mouse pointer down - left. 538 mpdrt (c\_keys:S\_HPDR) Hove mouse pointer down - right. 539 lpupt c\_keys[S\_LMPU]) Move mouse pointer up a long step.  $\sim$  540 1 pdot c keys S LHPD] Hove mouse pointer down <sup>a</sup> long step. <sup>541</sup> lplet c\_keys S\_LHPL] Move mouse pointer left <sup>a</sup> long step. <sup>542</sup> lprit c\_keys[S\_LMPR]) Move mouse pointer right a long step <sup>543</sup> lpult (c\_keys S\_LHPUL ) Hove mouse pointer up - left <sup>a</sup> long544 step step. 545 lpur# (c\_keys[S\_LMPUR]) Move mouse pointer up - right a long  $546$  st step. 547 **lpdl#** (c\_keys[S\_LMPDL]) Move mouse pointer down - left a 548 long step. 549 **lpdr#** (c\_keys[S\_LMPDR]) Move mouse pointer down - right a SS8 long step. 551 **pcmd#** (c\_keys[S\_PCMD]) Replacement for the left mouse 552 button. 553 cwin# (c\_keys[S\_CHWIN]) Replacemet for the right mouse 554 button. 555 mtxt# (c\_keys[S\_MCA]) Replacement for the middle mouse 556 button. 557 step# (c\_step) Step length for a normal move of the mouse

558 pointer

![](_page_26_Picture_836.jpeg)

i

$$
f_{\rm{max}}
$$

- 19

621 menu The starting menu window. This must be specified. inverse Set the screen to inverse video. This is <sup>a</sup> special action and no number shall be given. normal Set the screen to normal video. This is <sup>a</sup> special action and no number shall be given. Dnlv one init action can be specified and therefore no init number shall be given. An example: 631 init:substitute1:menu3 3.2.2 Menu :::: The menu action describes a menu window, a pull down menu, etc. The following things can be specified: 64D Item Description window Data for the window to be used as menu. If the window "~\ <sup>659</sup> already is open, wsh checks if the window already contains the desired strings and icons, and if so these are not set up once more. However if the contents is new, the new icons are set up and the new strings are displaved. One and only one window must be specified. header The header of the menu window. The header is optional. choice Describes the choices which it is possible to make from this nenu. If no action is specified, at least one choice must be specified. action The specified action will be executed directly without waiting for <sup>a</sup> choice from the mouse. If any choices have been given, they are ignored. string Text and graphic contents of the menu window. pstring Text and graphic contents of the nenu window. lstring Text and graphic contents of the menu window. pointer The layout of the mouse pointer when it points into this menu. If no pointer is specified, the global <sup>661</sup> mouse pointer is used. The 'amsp' flag for the menu window must be set to make it possible to set up <sup>a</sup> private mouse pointer. An example: menu5:window1l:choice2D:choice2l:choice22:pstringl3:lstringl3 If both an action and choices are given, <sup>a</sup> warning message is issued. 3.2.3 Choice 5]} :::::: The choice action connects an icon with the actions to be performed when that icon is chosen. The following two things must be specified in <sup>a</sup> choice: Itew Description icon The icon. action The actions to be performed when the above icon is

 $\ddot{\phantom{0}}$ 

 $\overline{\phantom{a}}$ 

 $\overline{ }$ 

ï

l,

÷.

 $\bar{\nu}$ 

 $\bar{r}$ 

 $\bar{\nu}$ 

 $\bar{\mathbf{r}}$ 

 $\epsilon$ 

 $\mathcal{L}_{\mathcal{A}}$ 

![](_page_28_Picture_895.jpeg)

$$
f_{\rm{max}}
$$

 $\mathbf{r}$ 

![](_page_29_Picture_890.jpeg)

▲ - 이번 <del>가까지 어떤</del> 사이트 - 이번 사이트 - 이번 사이트 - 이번 사이트 - 이번 사이트 - 이번 사이트 - 이번 사이트 - 이번 사이트 - 이번 사이트 - 4

 $\overline{\phantom{a}}$ 

 $\ddot{\phantom{0}}$ 

 $\mathfrak{f}^{\prime}_{\mathfrak{p}}$ 

p.

807 background

1985-07-07 Peter Andersson Luxor Datorer AB THE WINDOW SHELL - WSH

1. Introduction ============

The window shell - wsh - is an interface between the user and the ABC1600 window handler. To know what to do, wsh starts by reading <sup>a</sup> data file. This file is created by the window shell preprocessor wshpp. The documentation for wshpp covers most of the things concerning wsh, so this documentation just describes the syntax of wsh and gives some notes of how wsh behaves in different situations.

 $\bullet$  , and a set of the set of the set of the set of the set of the set of the set of the set of the set of the set of the set of the set of the set of the set of the set of the set of the set of the set of the set of the

2. Command Syntax and Start Up nu-—\_—@|n—¢n—\_\_c-cunuuc-nunanncnunnnnnnn— —u-ncouocu-um-u\_—\_—\_nncu\_\_\_nn\_\_uunnuuar—

The syntax of wsh is:

wsh [—n] [<file>]

(file) is the input data file. If it is not specified, wsh tries to read the file '.window' in the current directory, and if this fails <sup>28</sup> it finally tries to read the file '/etc/.window'. Normally wsh (after reading the data file) activates the window handler. The '-n' option tells wsh not to do this. In this case wsh assunes that the window handler already has been activated and that the file descriptor for the window handler "super channel" is 3. This can be used together with the 'wait' and 'super' special actions (see the documentation for wshpp) to start "sub-window shells". If wsh is started from another terminal than the console or from <sup>a</sup> window, the ordinary shell  $-$  sh  $-$  is executed instead. Error messages from wsh are by default in ehglish. However if the environment variable LANGUAGE is set to 'swedish', all error messages are displayed in swedish instead.

- <sup>42</sup> 3. Some Notes of the Behaviour of Nsh —\_—\_--n-\_—\_\_|-pc-1----—-w—~——\_-un—\_—\_-— nap-n\_\_\_—un——\_\_\_—un———\_——\_-pup-can-n——un——\_
	- When wsh are going to get a command from a menu window it first checks if the window is already open (if not wsh opens it). Then it is checked that the contents (header, strings, and icons) is the desired and if not the old header and icons are removed and the new header and icons are set up and the specified strings are written to the menu window.
- <sup>55</sup> 'rsig' to <sup>0</sup> and supposes the window handler to take care of the Wsh automatically sets up a redraw signal ('rsig') for all menu windows which have not the 'stxt' flag set and takes care of redrawing them when necessary. If the 'stxt' flag is set, wsh sets redrawing of the window. Note that because wsh manipulates 'rsig' for menu windows, the same window data description should not be used both for menu and terminal windows.
	- There is no need to specify the character sequence ('cseq') to be sent by the icon for icons used in nenu windows as wsh uses its own sequences. As for window data, the sane icon data description

 $\sim$   $\frac{22}{22}$ 

 $^{11}$ 

12

10

 $\mathbf{1}$  $\overline{2}$  $\overline{3}$ 4 5 6  $\overline{7}$ 8 9

f 1 J-

14

 $\overline{\mathbf{r}}$ 

16

I In  $\mathbf{l}$ 

19 20

ti-

43 "\_\ <sup>44</sup>

![](_page_32_Picture_805.jpeg)

 $\omega = \omega \omega / \omega$ 

.

 $\mathbf{1}$  $\overline{2}$  $\overline{3}$ 4 5 6  $\overline{7}$ 8 9

1

15

41 42

 $\begin{array}{ccc} & & 43 \\ & & 44 \end{array}$ 

 $\bigcap$   $\begin{array}{c} 1 \\ 1 \end{array}$ 

l985—07-29, Peter Andersson, Luxor Datorer AB

ABCl600 HINDOH HANDLER

up--an-ununcnqncncn-u-up-u--nun--— -nun-n-qnnn-------u-\_----\_

The ABC1600 Window Handler is, as indicated by the name, implemented as <sup>a</sup> handler under ABCenix and has special calls to open new windows, move windows around, return the status of a window, remove windows, etc. It also automatically takes care of things like:

- Moving and altering sizes of windows, using a mouse. Convert pointing to a specified area inside a window to a
- command sequence (e.g. pointing to icon's).

Moving text between windows.

1. The Model \_\_— — \_ <sup>u</sup> \_ mm —\_\_—\_un\_—\_

When several windows are present on the screen each of them is thought of as being at <sup>a</sup> certain level. The window on the top is at level <sup>0</sup> and it receives all the input from the keyboard. All the other windows are at lower levels; the window one step from the top is at level 1 and so forth.

To switch to another window (i.e. attach the input from the keyboard to another window), that window must be put at level 0. when this is done, all windows previously at higher levels than the new level <sup>0</sup> window are moved one level down. The level 0 window can also be noved to the bottom, making all other windows moving one level up. The output from the processes connected to <sup>a</sup> certain window are always sent to that window, regardless of if it is at level <sup>0</sup> or not. Each window emulates a DEC VT100 terminal augmented by ABC1600 private escape sequences. The ABCl600 private escape sequences are compatible with or similar to their counterparts in the ABC1600 terminal emulator. See wh\_escapes doc for further details regarding the escape sequences.

40 2. Starting and Terminating the window Handler \_ \_ \_ <sup>Q</sup> — <sup>q</sup> — \_ \_ — — <sup>m</sup> <sup>Q</sup> \_ — - <sup>Q</sup> \_ <sup>Q</sup> \_ — \_ <sup>Q</sup> — — — — <sup>Q</sup> — <sup>Q</sup> — — — — \_ <sup>Q</sup> — — @ <sup>Q</sup> — mu- <sup>c</sup> — \_ - \_ \_ — - <sup>Q</sup> — — — \_ — — \_ <sup>Q</sup> \_ \_ — — — <sup>Q</sup> — — <sup>n</sup> <sup>Q</sup> <sup>m</sup> \_ — — \_ \_ — \_ — \_ — — - \_ -\_

The window handler is started by giving the command:

/usr/window/whgo

This is <sup>a</sup> start~up program, usually started by the rc script, which mounts itself on the '/win' directory and waits in the background until the window handler is activated. This is done with an open request, which in <sup>C</sup> can look like:

fd = open("/win/activate",  $2$ );

The file descriptor returned (greater than or equal to zero if no errors) can later be used to disactivate the handler and also to issue some special requests to it. On activation of the window handler, 'whgo' performs some initializations and then executes <sup>a</sup> portrait or landscape node version of the handler, depending on the direction of the screen. <sup>A</sup> close request is used to disactivate the window handler:

close(fd);

 $\, \cdot \,$ 

63 64 when the handler receives this request it sends hangup signals to all 65 processes in the windows, resets the screen, and then executes 'whgo' 66 again. 67 The terminate signal will terminate the window handler in <sup>a</sup> controlled 68 manner witout executing 'whgo'. 69 70 71 3. Opening windows 72 ——un—Q\_—\_\_—\_¢u\_—— nuns:-n-n--unun-an-a-\_uo-v 73 when the window handler has been activated, windows can be opened by 74 75 issuing an open request to the handler: 76 77 fd = open("/win", 2); 73  $\sim$  79 This will not create <sup>a</sup> window on the screen, it just tells the handler 30 to allocate space for a new window. The returned value  $-$  'fd'  $-$  is Bl greater than or equal to zero if the open was successful and is used B2 to write to, read from, send I/0 control requests to, and close the window.  $\sim$  83 To acctually create the window on the screen, the Hincreat request is 85 used (see below). 86 87 88 4. Closing Hindows 39 ================ 90 91 To close <sup>a</sup> window, <sup>a</sup> close request shall be sent to the handler with <sup>92</sup> the file descriptor obtained when the window was opened: 93 94  $close(fd);$ 95 96 This will cause the handler to remove the window from the screen. 97 98 99 5. write to and Read fron windows I no E0 --------------------------------101 102 To write to a window the standard write system call can be used with the file descriptor obtained when the window was opened: 103 104 105  $write(fd, bp, bc);$  $\bigcap_{1}$ l T 8'- To read from (through) <sup>a</sup> window, i.e. get input from the keyboard, the  $\bf{r}$ read system call can be used: i, 109 110 cnt =  $read(fd, bp, bc);$ 111 112 6. window Requests 113 ---------------11 115 The following is <sup>a</sup> description of all the requests which are 116 implemented to manipulate the windows from other processes. 117 They are ail macros, and the definitions of thew can be found in the  $11$ 119 **File (win/w\_macros.h)**. The constant definitions can be found in 120  $\langle \text{win}/\text{w}\rangle$  const.h), the structure declarations in  $\langle \text{win}/\text{w}\rangle$  structs.h), and 121 new variable type declarations can be found in (win/w\_types.h>.

122 The requests returns <sup>a</sup> negative value if they fail.

-- 1<br>1<br>1<br>1<br>1<br>1<br>1<br>1<br>1<br>1<br>1<br>  $1\,1\,1\,1\,1\,1\,1$  $:$ <br> $\frac{1}{1}$  $\frac{1}{\sqrt{2}}$ 123 124 The unions included in wost of the structures below are reserved for future use. To guarantee compatibility with future versions, the

# Aug <sup>S</sup> 18:37 1985 windou\_hnd.doc Page 3

![](_page_35_Picture_529.jpeg)

L

 $\label{eq:1} \frac{1}{2} \int_{\mathbb{R}^d} \frac{1}{\sqrt{2\pi}} \int_{\mathbb{R}^d} \frac{1}{\sqrt{2\pi}} \int_{\mathbb{R}^d} \frac{1}{\sqrt{2\pi}} \int_{\mathbb{R}^d} \frac{1}{\sqrt{2\pi}} \int_{\mathbb{R}^d} \frac{1}{\sqrt{2\pi}} \int_{\mathbb{R}^d} \frac{1}{\sqrt{2\pi}} \int_{\mathbb{R}^d} \frac{1}{\sqrt{2\pi}} \int_{\mathbb{R}^d} \frac{1}{\sqrt{2\pi}} \int_{\mathbb{R}^d} \frac$ i.

 $\label{eq:1} \begin{aligned} \mathbf{w} & = \mathbf{w} - \sigma \mathbf{w} \mathbf{w}^{-1} \mathbf{w} \\ \end{aligned}$ 

 $\hat{\phantom{a}}$ 

 $\ddot{\phantom{a}}$ 

í,

 $\bar{t}$  $\cdot$ 

k,

 $\overline{\phantom{a}}$ 

 $\bar{E}$ 

 $\bar{.}$ 

ŧ.  $\dot{\epsilon}$ 

 $\bar{\nu}$ ř.  $\bar{r}$ 

ł.  $\hat{\mathbf{r}}$ 

![](_page_36_Picture_929.jpeg)

![](_page_37_Picture_1104.jpeg)

T.

 $\sim$ 

![](_page_38_Picture_1095.jpeg)

 $\overline{\phantom{a}}$ 

 $\bar{z}$ 

 $\ddot{\psi}$  is a second

- 5 -

 $\mathbf{r}$ 

j.

 $\ddot{\phantom{0}}$ 

Ļ. ł,

ý.

 $\bar{\nu}$ 

 $\bar{t}$ 

÷.

 $\mathbf{r}$ 

¥

372

![](_page_39_Picture_1099.jpeg)

 $\star$  -corresponding

 $\overline{t}$ 

an

 $\bigcap$ 

![](_page_40_Picture_864.jpeg)

-~. $\bar{\omega}$  ).

 $\bar{t}$ 

497 long  $1_2$ xxx; 498 } l\_Pad; 499 **}**; **500** where 'l\_rstat' is the return status: 501 502 503  $W_0$  OK - everything is well. WE\_NOTCR - the window has not been created yet. 56 505  $WE$  SPECIAL - the window can not be moved to the top because 506 it is <sup>a</sup> special window. 507 WE\_LORO - the level can not be changed because of another 508 window with the LOCK or NOGVER flags set. 509 510 51 5.3 Hove window to the Top Level of its window Group -an-----Q-—\_p\_——-\_-uu—\_-—-\_\_\_n\_--\_—q-—------any-nncnuncu n-——\_\_\_~->-—-\_nn\_—\_a\_-1-'----—-------»--\_\_----—--\_—-\_ 51 513 51 To move a window, belonging to a window group, to the top level of the 5l5 group, use the request: 516 517 winllevlfd, bp)  $\sim$  518 int fd; 519 struct winlevel \*bp; 520 <sup>521</sup> 'fd' is the file descriptor for the window and the winlevel structure 522 was described in section 6.2. 523 524 525 6.4 Alter <sup>a</sup> window 526 ============== 52 7 <sup>528</sup> To alter the size, position, etc. of <sup>a</sup> window, the request 529 530 Winalter(fd, bp): <sup>531</sup> int fd; 532 \_ struct winstruc \*bp; S33 534 is used. If the window is <sup>a</sup> parent of <sup>a</sup> window group, all the 535 children are also moved according to the flags REL\_ULC, REL\_URC, 536 REL\_LLC, and REL\_LRC. If none of these flags are set for a child 537 window, the child is not moved. 538 The winstruc structure was described in section 6.1. On entry to this 539<br>540 request, the following structure member values are significant: 541 wp\_xorig or wl\_xorig, wp\_vorig or wl\_yorig, wp\_vxorig or 542 wl\_vxorig, wp\_vyorig or wl\_vyorig, wp\_vxsize or wl\_vxsize, 543 wp\_vvsi2e or wl\_vvsi2e 544 545 Further the PMODE and LHODE flags in 'w\_flags' are used to check that 546 the data is relevant and if the TXTSIZE flag is set, the coordinates 547 and sizes are interpreted in units of characters. The size of the S48 current default font is used. 549 The remaining parameters can not be changed using this request, but 550 the current values of then are returned. 551 'w\_rstat' is the return status: 552 553 **W** OK - all is well. 554 NE\_NOTCR - the window has not been created yet. 555 wE\_ILPARA - an illegal parameter value was used. 556 WE\_LORO - the window can not be altered because of another 557 window with the LOCK or NOOVER flags set. 558 HE\_ALLSCR - the whole virtual screen will not be visible and

![](_page_42_Picture_967.jpeg)

 $\overline{\phantom{a}}$  $\bullet$ 

 $\sim$  6 int fd; 622 struct flgstruc \*bp; The flgstruc structure looks like: typedef unsigned long uflags; typedef char sint; struct flgstruc  $\qquad \qquad$   $\qquad \qquad$ 631 uflags f flags;<br>632 sint f\_rstat; f\_rstat; union  $\{$  long f $xxx$ ; **} f**\_pad;  $^{537}$  }; 'f\_flags' is the new flags for the window. 640 The following flags may be altered: LOCK, NOOVER, NOCURSOR, NOMOVE, ALLSCR, KEYSCROLL, HRITSCROLL, NOCPIN, ROCPOUT, REL\_ULC, REL\_URC, 642 REL LLC, and REL LRC.  $\sim$  664 The following flags are ignored: PMODE, LMODE, SAVETEXT, SAVEBITMAP, OVERLAP, SPECIAL, ALTNPNT, RELATIVE, TXTSIZE, and HGROUP. The the bits not used in the flags word should be zero to guarantee compatibility with future versions. 'f\_rstat' is the return status: 649 W OK - everything is OK. HE\_LOR0 - the flags can not be altered in this way because the window is overlapped or it is not on the top level. HE\_ALLSCR - the whole virtual screen is not visible and the ALLSCR flag was set. 6.8 Get window Status ::::::::::::::::: To get the current status of <sup>a</sup> window, use the request 662 Winstat(fd, bp); int fd; struct winstruc \*bp; The winstruc structure was described in section 6.1. On exit all the nenbers are set to their current values. Only one of portrait or landscape node coordinates and font is returned, depending on the node of the screen. Hhich one is indicated by the PMODE and LHODE flags. <sup>6</sup> The return status 'w\_rstat' is:  $W\,0K$  - all is well. **HE\_NOTCR – the window has not been created yet.**  6.9 Insert <sup>a</sup> Header in <sup>a</sup> window Border :::::::::::::::::::::::::::::::::: To insert <sup>a</sup> header, such as the program name, in the border of <sup>a</sup> window, use the request 

```
683 Winheader(fd, bp);
        684 int fd,
        685
                            struct headstruc *bp;
        686
        687
                     where the headstruc structure looks like;
        688
                            typedef unsigned short word;
        689
        690
        691
                            struct headstruc
        692
                            \left\{ \right.693
                                   char h_hdr[HDRSIZE];
                                   word h_flags;
        694
        695
                                   union
        696 {
        697 long h_xxx;
\begin{matrix} 698 & 1 \end{matrix} h_pad;<br>(99 );
        698
        700
        701
                     'h_hdr[]' is the header string, 'h_flags' contains some flags:
        702
        703 H_INVHD - Invert the window header (relative the window
        704
                                      background).
        705
                           H_INVTOP - Invert the top window header (relative H_INVHD).
        706
        707
                    The remaining bits should be zero to guarantee compatibility with
        708
                    future versions.
        709
                    Note that the header can be added before the window is created.
        710
        711
        712
                    6.10 Icon Support
        713
                            ============
        714
        715
                    The window handler can automatically take care of decoding conaands
                    given by first pointing to an icon, menu item, etc. and then pressing
         I l
r
        717
                    an appropriate key on the mouse or the keyboard.
        7l8
                    The request
        719
                           Winicon(fd, bp);
        720
\bigcap 721 int fd;
        722 struct winicon *bp;
        723
        724
                    is used to specify that when the pointer points inside a specified
                    area in the window, a specified code sequence shall be sent to the
        725
        *7' 726
                    calling process by putting it in the keyboard input buffer for the
        727
                    window.
        728
                    The winicon structure looks like:
        729
        730
                           typedef short pix_d;
        731
                            typedef unsigned short word;
        732
                           trpedef char sint;
        733
        734
                           struct winicon
        735736
                                   pix_d ip_xorig;
        737
                                   pix_d il_xorig;
        738
                                   pix_d ip_yorig;
        739
                                   pix_d il_yorig;
        740
                                   pix_d ip_xsize;
        741
                                   pix_d il_xsize;
        742
                                   pix_d ip_ysi2e;
        743
                                   pix_d il_ysize;
        744
                                   char i_cmdseq[ICONSEQLEN];
```
745 word i\_flags; 746 sint i\_rstat; 747 union  $748$  f long i\_xxx; 749 <sup>1</sup> 750  $l$  i\_pad;  $751$  }; 752 753 'ip\_xorig', 'il\_xorig' and 'ip\_yorig', 'il\_yorig' is the lower left 754 corner of the area relative to the lower left corner of the virtual 755 screen in portrait and landscape node, respectively. 'ip\_xsi2e', <sup>756</sup> 'il\_xsize' and 'ip\_ysize', 'il\_ysize' is the width and height of the <sup>757</sup> area in portrait and landscape node, respectively. <sup>758</sup> 'i\_cwdseq[]' is the sequence to be sent to the calling process (it 759 can be of zero length). 760 'i\_flags' contains sone flags indicating the type of icon and some 761 attributes: 762 763 I\_PHODE - Portrait node coordinates are given. 764 **I LHODE** - Landscape mode coordinates are given. 765 I PRESS - Send the sequence when the mouse pointer points to !"\ <sup>766</sup> the area and the left button is pressed. I RELEASE - Send the sequence when the mouse pointer points to 767 768 the area and the left button is released. I INVERT - Invert the area occupied by the icon when the 769 770 mouse pointer is pointing to it. T\_ENTER — The sequence is sent when the mouse pointer noves 771 772 into the area. The area does not have to be 773 visible. The I\_INVERT flag is ignored. I\_LEAVE - As i\_ENTER but the sequence is sent when we leave 774 775 the area. I\_REMOVE - The icon is renoved when the sequence has been 776 777 sent. T\_RuST <sup>~</sup> The sequence is sent only if there is <sup>a</sup> pending 778 779 read request to the window. 780 I\_SETCHK - when I\_ENTER and/or I\_LEAVE is set, it is checked 781 if the nouse pointer is inside or outside, respectively, the specified area, and if so the 782<br>783 sequence is sent immediately. 784 I\_LZERO — The sequence is sent only if it is the level zero 785 window. 786 I\_TEXT - The coordinates and sizes of the icon is supposed 787 to be given in tern of characters instead of 788<br>789 pixels. Note that 'ip\_xorig' and 'ip\_yorig' or 'il\_xorig' and 'il\_yorig' in this case are interpreted as the character position relative the 790 791 upper left corner of the virtual screen. 792 When the default font is changed, the locations 793 and sizes of icons set up with this flag set are 794 adjusted. 795 796 The renaining bits should be zero to guarantee compatibility with 797 future versions. 798 Note that if no one of I\_PRESS, I\_RELEASE, I\_ENTER, or I\_LEAVE is 799 given, I\_PRESS is assuned. I\_ENTER and I\_LEAVE overrides I\_PRESS and 800 l\_RELEASE. 881 802 The return status 'i\_rstat' is: 803 804  $W_0$  - everything is well. 805 HE\_NOTCR - the window is not created yet. WE\_ILPARA - any of the input parameters are illegal. 806

 $\sim$   $\sim$ 

![](_page_46_Picture_835.jpeg)

iv

 $\bar{r}$ 

 $\ddot{\phantom{0}}$ 

 $\bar{\epsilon}$ 

**H** 

 $\hat{\mathcal{L}}$ 

<del>≠</del>či di se

A ens

![](_page_47_Picture_828.jpeg)

 $\bullet$  .  $\bullet$  .

931 Wingetvis(fd, bp, bc) <sup>932</sup> int fd; 933 struct buffer \*bp;<br>934 struct buffer \*bc: <sup>934</sup> int bc; 935 936 'fd' is the file descriptor for the window, or the file descriptor obtained when the uindou handler was activated if the visible parts 937 939 of the background are desired. 939 'bc' is the size of the buffer structure. 940 The buffer structure looks like: 941 942 struct buffer 943 <sup>T</sup> 944 struct visdes v; 945 struct rectdes b[VSIZE];  $946$  }; 9\*-\ 947 948 The visdes structure is <sup>a</sup> parameter structure and looks like: 949 950 tvpedef char sint; 95l 952 struct visdes <sup>953</sup> i 954 short v nrect: 955 sint v\_rstat; 956 union <sup>957</sup> i 958 long v\_xxx; 959  $}$  v\_pad;  $960$  }; 961 962 The rectdes structure describes one rectangle which the visible part 963 of the virtual screen or the background can be divided into: 964 965 typedef short pix\_d; 966 967 struct rectdes <sup>968</sup> i "79 9&9<sup>I</sup> pix\_d r\_xorig; 970 pix\_d r\_yorig; 971 pix\_d r\_xsize; 972 pix\_d r\_vsize;  $973$  }; "79 <sup>974</sup> 975 where 'r\_xorig' and 'r\_yorig' are the x and y coordinates respectively 976 of the lower left corner of the rectangle. 'r\_xsize' and 'r\_vsize' are 977 the width and height, respectively, of the rectangle. 978 When this request is executed the 'v\_nrect' member of visdes should 979 contain the number of rectdes structures (VSIZE) in the buffer structure. The request returns the actual number of rectangles that 980 981 the virtual screen (or the background) can be divided into in 982 'v\_nrect'. 'v\_rstat' is the return status: 983 9984 985 **H**<sub>0</sub>K - 0k 986 **WE\_NOTCR** - The window has not been created yet. 987 WE\_SPACE - Not enough space to hold the rectangles (i.e. VSIZE 988 is too small). 989 998 991 6.15 Inverse Video992 =============

![](_page_49_Picture_666.jpeg)

 $\bar{\mathcal{L}}$ 

نے سوالات اس کے بعد اس کے بعد اس کے بعد اس کے بعد اس کے بعد اس کے بعد اس کے بعد اس کے بعد اس کے بعد اس کے بعد

,4-

9. £-  $1060$  }; 1062 1061 sint np\_rstat; 1356 union i057 { 1058 long np\_xxx;<br>1059 lop bad- $\},$  hp\_pad; 1062 • 'np\_xsize' and 'np\_ysize' are the width and height, respectively, of<br>1063 the new mouse pointer. The maximal width is 32 pixels and the height ies the new mouse pointer. The maximal width is 32 pixels and the height 1064 MPSIZE pixels. 1065 'np\_xpnt' and 'np\_ypnt' are the pixel which is the pointing part of 1066<br>1066 the mouse pointer. It shall be specified relative the upper left 1066 the mouse pointer. It shall be specified relative the upper left<br>1067 corner of the mouse pointer. T 4. 11 tr 1073 1077 P 079 . 1082 1083 **HE\_NOMP** - The ALTMPNT flag for the window is not set, and 1084 1085 1086 1087 1088 1089 1090 To find out how nany windows which are open and/or created, use the 1091 request: 1092 1093 I an 1110 <u>1</u> 1074 1075 significant bit in a "dword" is displayed to the left on the screen.<br>1076 'np\_flags' is reserved for future use and should be zero to guarantee corner of the mouse pointer. 'np\_and[]' and 'np\_or[]' are masks used to construct the mouse 1069 pointer. 1070 ;'"\ <sup>1071</sup> 1072 (x & np\_and[prow]) <sup>1</sup> np\_or[prow] Each pixel row of the nouse pointer is constructed by the operation: where 'x' is the contents of the graphic memory. Note that the most significant bit in a "dword" is displayed to the left on the screen. compatibility with future versions. 1078 'np\_rstat' is the return status: 1080 **W** OK - 0k. <sup>1081</sup> wE\_ILPARA - An illegal value was specified. WE\_NOTCR - The window has not been created yet. . therefore the nouse pointer can not be changed. 6.19 Get Number of Open windows \_\_—un—\_————\_cu\_\_\_\_——nu—\_——-an-an -no-nun-wanna-nuccnnnsnun-n-1-'--are-——\_  $Wincnt(fd, bp)$ <sup>y</sup> struct nwstruc \*bp-1095 - , <sup>1094</sup> . int fd; -C°6' <sup>I</sup> The state of the file descriptor obtained when the window handler was 1098 activated or the file descriptor for a window.<br>1099 The nwstruc structure looks like: The nwstruc structure looks like: 1100 ll . tradicional de la contradición de la contradición de la contradición de la contradición de la contra <sup>1101</sup> struct nwstruc <sup>1102</sup> l 103 short nw\_open; 1104 short nw\_created; 1105 union  $106$  denote the contract of  $\mathbf t$ 1107 long nw\_xxx; } nw\_pad; 1' <sup>r</sup> 0 1.09 }, <sup>1111</sup> 'nw\_open' is the number of windows currently open and 'nw\_created' is 1112 lll3 1114 1115 6.20 Restore Screen the number of windows currently created (and opened). 11\$ ::::::::::::::

 $\overline{\phantom{0}}$ 

![](_page_51_Picture_712.jpeg)

 $\langle$ 

**I** I am a shown

Ŷ,

1240

![](_page_52_Picture_805.jpeg)

 $\frac{1}{\sqrt{2}}$ 

-11 

l,

L,

¥.

y.

 $\bar{t}$ 

'at

![](_page_53_Picture_944.jpeg)

 $\cdot$ 

ł,  $\ddot{\phantom{0}}$ 

ł.

one an

 $\rightarrow$ .1

1303 z\_flags' contains some flags: 1304 Z\_PMODE - Portrait mode zoom list is given. 1305 2\_LHODE - Landscape node zoom list is given. 1306 13U/ The remaining bits should be zero to guarantee compatibility with l308 1309 future versions. <sup>1310</sup> The return status 'z\_rstat' is: <sup>1</sup> r I311 isle H\_DK - everything is ok. 1313 HE\_ILPARA - an illegal font was specified. HE\_ILHOD - no list is given for the current screen node. 1314 1315 l3l6 Note that this request can be used before the window has been created. 1317 1318<br>1319 6.26 Change the Default Font for a Window \_qn~|\_\_\_\_—————Q\_\_cunuo—\_\_\_@—cunn-nann--un-qn\_\_ unaw---——\_——\_\_--——\_-\_———\_wn—\_\_»——\_\_\_ l 320 f 3211322 To change the default font for <sup>a</sup> window, use the request: L323 1324  $W$ inndchr $fd, bp$ ; 1325 <sup>1325</sup> int fd, <sup>1326</sup> struct dfltchr \*bp; 1327 1328 <sup>1</sup>fd' is the file descriptor for the window and the dfltchr structure 1329 looks like: 1330 typedef short curd; I331 1332typedef unsigned char byte; tr r 1333 <sup>1334</sup> struct dfltchr i335 i i336 char dcp\_font; 1337 char dcl\_font; 1338 cur\_d dcp\_x; d c <sup>1</sup> \_x; 1339 cur\_ d cur\_d dcp\_y; 1' CAI 1341<br>1342 cur\_d dcl\_y; byte dc\_rstat; 1343 union 1344  $344$   $\qquad \qquad$   $\qquad \qquad$ 1345 long dc\_xxx;  $1346$   $\qquad \qquad$   $\qquad \qquad$   $\qquad \qquad$   $\qquad$   $1347$  }; 1348 <sup>1349</sup> 'dcp\_font' and 'dcl\_font' are the new default font in portrait and landscape mode, respectively. If the specified font is zero, the next 1350 font in the zoon list is used. D.' 1 i351 'dcp\_x', 'dcp\_y', 'dcl\_x', and 'dcl\_y' is the character coordinates in L352 1353 portrait and landscape node, respectively, for the niddle character in i354 the window after the default font has been changed. 1355 ' ' dc\_flags contains some flags: i356 1357 2\_PMDDE - Data has been given for portrait node. 1358 Z\_LMDDE <sup>~</sup> Data has been given for landscape node. l35 1359<br>1360<br>1362<br>1363 1360 The remaining bits should be zero to guarantee compatibility with future versions. 1361 1362 'dc\_rstat' is the return status: 1364 **W** OK <sup>~</sup> everything is oh.

-w

,

![](_page_55_Picture_821.jpeg)

 $\sim$   $+$  $\sim$   $\sim$   $\sim$ 

![](_page_56_Picture_945.jpeg)

 $\epsilon$  $\sim$   $\overline{\phantom{a}}$ 

 $\ddot{\phantom{0}}$ 

 $\bar{\epsilon}$ 

 $\bar{z}$ 

 $\epsilon$  $\bar{t}$ 

 $\sim$ and the

```
1489
149d
                   winhelp(fd, bp)
 1491 int fd;
1492
                   struct helpst *bp;
l493
1494 <sup>'</sup> I'd' is the file descriptor for the window. The helpst structure looks<br>1495 1495
            like:
1496
1497 typedef unsigned short word;
9
-498
1499 struct helpst
1500 {
1501
                         char hlp_seq[HLPSIZE];
i502
                         word hlp_flags;
i503
                         union
i504 {
1505 long hlp_xxx;
i506 } hlp_pad;
1507 T,
i598
1509
            'hlp_seq[]' is the new help box sequence. 'hlp_flags' is reserved for
            future use and should be zero to guarantee compatibility with future
1510
1511
            versions of the window handler.
1512
            Note that the help box sequence can be altered before the window has
1513
            been created.
1514
1515
1516
            6.31 Keyboard Input Signal
                   --,---- - --, -- --,...-<br>======================
l5l7
1518
1519
            To nake it possible to know when there is something to read fron the
1520
            keyboard buffer, a signal can be set up for this purpose. The signal
            will be sent when there is no pending read request to the window and
1521
£522
            reading the keyboard buffer will not lead to wait.
1523
            The request is:
l524
1525
                   winkysig(fd, bp)
£526 int fd;
1527 struct kysigst *bp;
l528
£529 'fd' is the file descriptor for the window and the kysigst structure
1530 looks like:
l-531
1532 struct kysigst
1533 {
                         sint ks_sig;
1534
L535 byte ks_flags;
                         sint ks_rstat;
i536
0
I537
                         union
1538
1538 \{i539 long ks_xxx;
£540 l ks_pad;
1541 };
1542
1543
            'ks_sig' is the signal to be sent. If zero, no signals are sent.
1544 'ks_flags' is reserved for future use and should be zero to guarantee
1545
            compatibility with future version.
IS46
            'ks_rstat' is the return status:
1547
1548 H<sub>0</sub>K - everything is well.
1549
                   HE_ILPARA - an illegal signal was speoifiead.1550
```
1551 1552 6.32 Read the Contents of the Picture Memory 1553 \_nn\_\_—nnuu——nn\_\_u-upunaunnnnna--up-—un\_cnnc|—cn\_-nu-\_an—uuun— —-----u--6-nu-\_un\_nuncuc-an--1-—\_an-n-\_—\_—n¢——-u\_\_\_uu\_ 1554 1555 To read the contents of the picture nenory for <sup>a</sup> window or the whole 1556 screen, use the request: , , 1557 1558 Wpictrd(fd, bp, bc); 1559 <sup>1559</sup> int fd, 1560 struct buffer \*bp; 1561 int bc; int 1 -562 <sup>1563</sup> 'fd' is the file descriptor for the window or, if the contents of the <sup>1564</sup> whole screen is desired, the file descriptor obtained when the window 1565 handler was activated. The buffer structure consists of <sup>a</sup> parameter 1566 structure followed by <sup>a</sup> buffer big enough to hold the contents of the 1567 specified picture memory area: 1568 1569 typedef unsigned char byte; 1570 1571 struct buffer  $1572$  { 1573 struct wpictblk p; 1574 byte b[BSIZE]; 1, 1L 575 1576 <sup>1577</sup> The wpictblh structure looks like: 1578 1579 typedef short pix\_d; 1580 1581 struct wpictblk 1582 <sup>1</sup> 1583 pix\_d p\_xaddr; 1584 pix\_d p\_yaddr; 1585 pix\_d p\_width; 1536 pix\_d p\_height; 1587 union 1588 <sup>1</sup> 1589 long p\_xxx; 1590  $\}$  p pad;  $1591$  }; 1592 'p\_xaddr' and 'p\_yaddr' are the x and y pixel coordinates, 159 0 1594 respectively, of the lower left corner of the area to read. 'p\_width' <sup>1595</sup> is the pixel width of the area and 'p\_height' the pixel height. <sup>1596</sup> BSIZE must be at least p\_height \* (p\_width <sup>+</sup> 7) / 8. <sup>1597</sup> Data areas in buffer.b[] corresponding to non-visible areas of <sup>a</sup> 1598 virtual screen will contain zeroes, i.e. cleared bits. 1599 Note that the nost significant bit in <sup>a</sup> byte is displayed to the left 1600 on the screen. 1601 WARNING: At the moment this request is extremely slow and the computer seems to hang up while this request is served. 1602 1603 1604 1605 6.33 Alter the Spray Hash 1606 ==================== 1+», 16. 160 This request changes the 32 tines <sup>32</sup> pixels pattern used by the spray 1609 escape sequence (see wh\_escapes.doc). 161 The request is: 161 1612 Spraymask(fd, bp)

-.

![](_page_59_Picture_928.jpeg)

 $\mathbf{x} \cdot \mathbf{z}$  , then  $\mathbf{w}$ 

<del>'</del>G 400 in the experience of the control of the company

1675 All windows belonging to the sane process group and with the HGROUP 1676 flag set, belongs to a window group. 1677 677 The parent window in <sup>a</sup> group is the first window in a process group 1678 created with the HGROUP flag set. 1679 <sup>A</sup> child window is <sup>a</sup> window which is not <sup>a</sup> parent and which has the <sup>1680</sup> HGROUP flag set (i.e. the remaining windows in <sup>a</sup> group). If the 66666 1681 parent disappears (i.e. is closed), the children looses their group I682 connection. It is guaranteed that all windows in one window group always are on i683 I684 consecutive levels. 1685 1686 9 1687 . Sone Notes about the Storage of the Text Contents of a 1638 1689 Virtual Screen 1690 ============== 'T ..'. 691 1692 The SAVETEXT flag for a window is set, the window handler will 1693 internally store the text contents of the virtual screen and £694 automatically update the window when necessary. 1695 There are two cases when the window handler stops remembering the  $1696$  text contents and regards text as graphics: 1697 i) If the escape sequence ESC :  $\langle n \rangle$  H is sent to the window or £698 1699 ii) If the font is changed using the Select Character Set escape 1700 sequence. 1701 1702 There exists two possibilities to force the handler to start remembering the text contents again: l703 i734 1705 i) Send the Reset to Initial State escape sequence (ESC c) to the 1706 window or ii) Send the ESC : J escape sequence to the window when the current l/U/ 1738 font is the sane as the default font for the window. i709 Method il has some side effects, so method ii) is to be prefered. -n710 1711 1712 <sup>3</sup> 10. Functions Automatically Supported by the window Handler a 1-I no <sup>4</sup> IZIZIIIIZZZZZIIIZIIZIZIIIZIIIIIIIIIZIIIIZZIZZZIIIZZIZII 1715 1716 The handler automatically moves <sup>a</sup> pointer around the screen when the  $\bigcap_{\begin{array}{c}171\\171\end{array}}$ TT >l?l7 mouse is moved. 1718 1719 If the pointer points to a region marked by the Winicon() request, the <sup>1720</sup> area is inverted if the I\_INVERT flag is set and if the left button 1721 on the mouse is pressed, the specified code sequence is sent to the 17° appropriate process. l72 3 <sup>1724</sup> If the pointer points to <sup>a</sup> parked area in the lower right corner of 1725 <sup>a</sup> window border and the left button on the mouse is pressed, the size 1726 of the window can be changed by moving the mouse around. The operation 1727 is suspended when the left mouse button is released. If the window is a parent of <mark>a window group,</mark> the children will also be moved if 1728 l72 appropriate. l7 30 1731 To move a window (including the virtual screen) around, put the <sup>1732</sup> pointer on the wart at the upper right corner of the border, press the 1733 left button on the mouse and move the window by moving the mouse. To stop the operation, just release the button. If the wowed window is a 1734 parent of <sup>a</sup> window group, the children will also be noved if l7 35 1736 appropriate.

,

1737 <sup>1738</sup> To change the part of the virtual screen which is visible in the 1739 window put the pointer on one of the four scroll arrows and press the <sup>1740</sup> left button on the nouse. This will cause the window to scroll one 1741 row or column in the direction indicated by the arrow. 1742 An alternative is to put the mouse pointer on the horizontal or the £743 vertical visible indicator, press the left button, and drag the L744 indicator to the desired location. The window is scrolled when the <sup>~</sup> i745 left button is released. 1746 £747 If the pointer is put on the nark at the upper left corner of the 1748 border and the left button on the mouse is pressed, a signal (if 1749 specified) will be sent to all processes in the window. 1749 specified) will be sent to all processes in the window.<br>1750 1750 " £751 To copy <sup>a</sup> region (a rectangle) of text fron one window to another, put <sup>1752</sup> the pointer at the upper left character of the rectangle, press the 1753 middle button on the mouse and a rectangle can now be made by moving <sup>1754</sup> the pointer to the lower right character and releasing the button. The i755 marked region is now indicated by four lines surrounding it. To 1756 abort the operation, press any button, except the niddle one, 1757 otherwise wove the pointer to the destination window and press the 1758 middle button once more, causing the marked region to be copied. Note <sup>1759</sup> that this operation will also work with programs not knowing about the 1760 The windows, since the text contents of all the windows are stored by the 1761 window handler. 1762 1763 To make a window the top level window, put the mouse pointer on the <sup>1764</sup> window and press the right mouse button. If the window already is the <sup>1765</sup> top level window, the window is moved to the botton instead. 1766 If the pointer is pointing to the background or a special window, the 1767 top level window is put at the bottom. top level window is put at the bottom. <sup>1768</sup> If the window to be noved to the top or the bottom belongs to <sup>a</sup> window £769 group, the whole group is moved without affecting the relative levels 1770 inside the group.

 $\check{\mathbf{v}}$  is a construction of the construction of the construction of the construction of the construction of the construction of the construction of the construction of the construction of the construction of the const

I

f

f

l I

i

i

.";.\_..,-.-\_.-W..- W,V

f

 $\left($   $\right)$